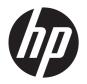

# HP Pavilion g4 Notebook PC

Maintenance and Service Guide

© Copyright 2012 Hewlett-Packard Development Company, L.P.

AMD is a trademark of Advanced Micro Devices, Inc. Bluetooth is a trademark owned by its proprietor and used by Hewlett-Packard Company under license. Intel, Intel Centrino, Intel Core, and Pentium are trademarks of Intel Corporation in the U.S. and other countries. Microsoft and Windows are U.S. registered trademarks of Microsoft Corporation. SD Logo is a trademark of its proprietor.

The information contained herein is subject to change without notice. The only warranties for HP products and services are set forth in the express warranty statements accompanying such products and services. Nothing herein should be construed as constituting an additional warranty. HP shall not be liable for technical or editorial errors or omissions contained herein.

First Edition: November 2012

Document Part Number: 694354-001

#### Safety warning notice

MARNING! To reduce the possibility of heat-related injuries or of overheating the device, do not place the device directly on your lap or obstruct the device air vents. Use the device only on a hard, flat surface. Do not allow another hard surface, such as an adjoining optional printer, or a soft surface, such as pillows or rugs or clothing, to block airflow. Also, do not allow the AC adapter to contact the skin or a soft surface, such as pillows or rugs or clothing, during operation. The device and the AC adapter comply with the user-accessible surface temperature limits defined by the International Standard for Safety of Information Technology Equipment (IEC 60950).

ENWW iii

Safety warning notice ENWW

iv

## **Table of contents**

| 1 | Product description                            | 1  |
|---|------------------------------------------------|----|
| 2 | External component identification              | 6  |
|   | Finding your hardware and software information |    |
|   | Locating hardware                              |    |
|   | Locating software                              |    |
|   | Display                                        |    |
|   | Тор                                            |    |
|   | Buttons and speakers                           |    |
|   | Keys - Windows systems                         |    |
|   | Keys - Ubuntu Linux systems                    |    |
|   | Lights                                         |    |
|   | TouchPad                                       | 13 |
|   | Left side                                      | 14 |
|   | Right side                                     | 15 |
|   | Bottom components                              | 17 |
| 3 | Illustrated parts catalog                      | 18 |
|   | Service label                                  | 18 |
|   | Computer major components                      | 19 |
|   | Display assembly subcomponents                 | 24 |
|   | Mass storage devices                           | 25 |
|   | Miscellaneous parts                            | 26 |
|   | Sequential part number listing                 | 27 |
| 4 | Removal and replacement procedures             | 33 |
|   | Preliminary replacement requirements           | 33 |
|   | Tools required                                 | 33 |
|   | Service considerations                         | 33 |
|   | Plastic parts                                  | 33 |
|   | Cables and connectors                          | 33 |
|   | Drive handling                                 | 34 |
|   | Grounding guidelines                           | 34 |
|   | Electrostatic discharge damage                 | 34 |
|   | Packaging and transporting guidelines          | 36 |
|   | Component replacement procedures               | 37 |

| Service label                                                      | 38 |
|--------------------------------------------------------------------|----|
| Computer feet                                                      | 39 |
| Battery                                                            | 40 |
| Service door                                                       | 41 |
| Optical drive                                                      | 42 |
| Hard drive                                                         | 45 |
| Memory module                                                      | 47 |
| WLAN module                                                        | 50 |
| Keyboard                                                           | 52 |
| Top cover                                                          | 55 |
| Speakers                                                           | 58 |
| Power button board                                                 | 59 |
| TouchPad button board                                              | 61 |
| TouchPad LED board                                                 | 63 |
| Display assembly                                                   | 65 |
| Optical drive cable                                                | 72 |
| USB board                                                          | 74 |
| Power connector                                                    | 75 |
| System board                                                       | 76 |
| RTC battery                                                        | 79 |
| Fan and heat sink                                                  | 81 |
| PCH heat sink                                                      | 84 |
| Processor                                                          | 86 |
| 5 Using Setup Utility (BIOS) and System Diagnostics (Windows 8)    | 00 |
| Starting Setup Utility (BIOS)                                      |    |
|                                                                    |    |
| Updating the BIOS                                                  |    |
| Determining the BIOS version                                       |    |
| Downloading a BIOS update                                          |    |
| Using System Diagnostics                                           | 90 |
| 6 Using Setup Utility (BIOS) and System Diagnostics (Ubuntu Linux) | 91 |
| Starting Setup Utility                                             | 91 |
| Using Setup Utility                                                | 91 |
| Changing the language of Setup Utility                             | 91 |
| Navigating and selecting in Setup Utility                          | 91 |
| Displaying system information                                      | 92 |
| Restoring factory default settings in Setup Utility                | 92 |
| Exiting Setup Utility                                              | 92 |
| Updating the BIOS                                                  | 92 |
| Determining the BIOS version                                       | 92 |

|    | Downloading a BIOS update                                            | 93         |
|----|----------------------------------------------------------------------|------------|
|    | Using System Diagnostics                                             | 94         |
| 7  | Specifications                                                       | <b>9</b> 5 |
|    | Computer specifications                                              |            |
|    | 35.6 cm (14.0 in), display specifications                            |            |
|    | Hard drive specifications                                            |            |
|    | DVD±RW SuperMulti Double-Layer Combination Drive specifications      |            |
|    | BD ROM DVD±R/RW Super Multi Double-Layer Drive specifications        |            |
| 8  | Backing up, restoring, and recovering (Windows 8)                    | 99         |
|    | Creating recovery media and backups                                  |            |
|    | Creating HP Recovery media                                           |            |
|    | Restore and recovery                                                 |            |
|    | Using Windows Refresh for quick and easy recovery                    | 102        |
|    | Remove everything and reinstall Windows                              | 102        |
|    | Recovering using HP Recovery Manager                                 | 103        |
|    | What you need to know                                                | 103        |
|    | Using the HP Recovery partition to recover a minimized image (select | models     |
|    | only)                                                                | 103        |
|    | Using HP Recovery media to recover                                   | 104        |
|    | Changing the computer boot order                                     |            |
|    | Removing the HP Recovery partition                                   | 104        |
| 9  | Backing up, restoring, and recovering (Ubuntu Linux)                 | 106        |
|    | Performing a system recovery                                         | 106        |
|    | Creating the restore DVDs                                            | 106        |
|    | Creating a restore image on a USB device                             | 106        |
|    | Performing recovery using the restore DVD                            | 107        |
|    | Backing up your information                                          | 107        |
| 10 | 0 Power cord set requirements                                        | 109        |
|    | Requirements for all countries                                       | 109        |
|    | Requirements for specific countries and regions                      | 110        |
| 11 | 1 Recycling                                                          | 112        |
| le | adov.                                                                | 112        |

viii ENWW

# 1 Product description

| Category     | Description                                                                                                  |  |  |
|--------------|----------------------------------------------------------------------------------------------------|--|--|
| Product Name | HP Pavilion g4 Notebook PC                                                                                   |  |  |
| Processors   | 3rd Generation Intel® Core™ i7 processors:                                                                   |  |  |
|              | Intel Core i7-3632QM (2.2 GHz, SC turbo up to 3.2 GHz, 1600 MHz/6 MB L3 cache, quad core, 35 W)              |  |  |
|              | 3rd Generation Intel Core i5 processors:                                                                     |  |  |
|              | Intel Core i5-3230M (2.6 GHz, SC turbo up to 3.1 GHz, 1600 MHz/3 MB L3 cache, dual core, 35 W)               |  |  |
|              | Intel Core i5-3210M (2.5 GHz, SC turbo up to 3.1 GHz, 1600 MHz/3 MB L3 cache, dual core, 35 W)               |  |  |
|              | 3rd Generation Intel Core i3 processors:                                                                     |  |  |
|              | Intel Core i3-3130M processor (2.6 GHz, 1600 MHz/3 MB L3 cache, dual core, 35 W)                             |  |  |
|              | Intel Core i3-3120M processor (2.5 GHz, 1600 MHz/3 MB L3 cache, dual core, 35 W)                             |  |  |
|              | Intel Core i3-3110M (2.4 GHz 1600 MHz/3 MB L3 cache, dual core, 35 W)                                        |  |  |
|              | 3rd Generation Intel Pentium® processors:                                                                    |  |  |
|              | Pentium 2030M processor (2.5 GHz, 1600 MHz/2 MB L3 cache, dual core, 35 W)                                   |  |  |
|              | Pentium 2020M processor (2.4 GHz, 1600 MHz/2 MB L3 cache, dual core, 35 W)                                   |  |  |
|              | 2nd Generation Intel Core i5 processors:                                                                     |  |  |
|              | Intel Core i5-2450M processor (2.5 GHz, SC turbo up to 3.1 GHz, 1333 MHz/<br>3 MB L3 cache, dual core, 35 W) |  |  |
|              | 2nd Generation Intel Core i3 processors:                                                                     |  |  |
|              | Intel Core i3-2370M (2.4 GHz, 1333 MHz/3 MB L3 cache, dual core 35 W)                                        |  |  |
|              | Pentium processors:                                                                                          |  |  |
|              | Pentium B980 processor (2.4 GHz, 1333 MHz/2 MB L3 cache, dual core, 35 W)                                    |  |  |
|              | Pentium B970 processor (2.3 GHz, 1333 MHz/2 MB L3 cache, dual core, 35 W)                                    |  |  |
|              | Pentium B960 processor (2.2 GHz, 1333 MHz/2 MB L3 cache, dual core, 35 W)                                    |  |  |
|              | Pentium B950 processor (2.1 GHz, 1333 MHz/2 MB L3 cache, dual core, 35 W)                                    |  |  |
| Chipset      | Intel HM76 Express Chipset                                                                                   |  |  |

ENWW

| Category      | Description                                                                                                    |  |  |
|---------------|----------------------------------------------------------------------------------------------------|--|--|
| Graphics      | Internal Graphics (UMA):                                                                                                    |  |  |
|               | <ul> <li>Intel HD Graphics 4000 on computer models equipped with a 3rd Generation Intel<br/>Core processor (Intel Core i7, i5, i3)</li> </ul>                                    |  |  |
|               | <ul> <li>Intel HD Graphics 3000 on computer models equipped with a 2nd Generation Intel<br/>Core processor (Intel Core i5-2450M or i3), supports DX10</li> </ul>                 |  |  |
|               | <ul> <li>Intel HD Graphics on computer models equipped with a Pentium processor, supports<br/>DX10</li> </ul>                                                                    |  |  |
|               | Switchable Discrete Graphics:                                                                                                    |  |  |
|               | <ul> <li>AMD Radeon HD 7670M with 2048 MB of dedicated video memory (128 MB × 16 DDR3 @ 900 MHz × 8 pcs); 128 bit M2 package, supports HD Decode, DX11, HDMI, and PX5</li> </ul> |  |  |
|               | <ul> <li>AMD Radeon HD 7670M with 1024 MB of dedicated video memory (64 MB × 16 DDR3 @ 900 MHz × 8 pcs); 128 bit M2 package, supports HD Decode, DX11, HDMI, and PX5</li> </ul>  |  |  |
| Display panel | <b>35.6 cm</b> (14.0 in), high-definition (HD), light-emitting diode (LED), SVA, BrightView (1366×768) display; typical brightness: 200 cd/m² (nits)                             |  |  |
|               | All display assemblies include two wireless local area network (WLAN) antenna cables                                                                                             |  |  |
|               | Supports 16:9 ultra-wide aspect ratio                                                                                                    |  |  |
| Memory        | Two customer-accessible/upgradable SODIMM memory module slots                                                                                                    |  |  |
|               | Supports dual-channel memory                                                                                                    |  |  |
|               | Supports up to 8 GB of system RAM                                                                                                    |  |  |
|               | DDR3-1600 MHz Dual Channel support for a 3rd Generation Intel Core processor                                                                                                    |  |  |
|               | DDR3-1333 MHz support (DDR3-1600 downgrade to DDR3-1333), for a 2nd Generation Intel Core processor (Intel Core i5-2450M or Intel Core i3) or Pentium processor                  |  |  |
|               | Supports the following configurations:                                                                                                    |  |  |
|               | <ul> <li>8192 MB total system memory (4096 MB × 2) (no support for 32 bit operating<br/>systems)</li> </ul>                                                                      |  |  |
|               | • 6144 MB total system memory (4096 MB $\times$ 1 + 2048 MB $\times$ 1) (no support for 32 bit operating systems)                                                                |  |  |
|               | • 4096 MB total system memory (4096 MB $\times$ 1 or 2048 MB $\times$ 2)                                                                                                    |  |  |
|               | <ul> <li>2048 MB total system memory (2048 MB × 1)</li> </ul>                                                                                                    |  |  |
| Hard drives   | Supports <b>6.35 cm</b> (2.5 in) hard drives in <b>9.5 mm</b> (.37 in) and <b>7.0 mm</b> (.28 in) thicknesses                                                                    |  |  |
|               | Customer-accessible                                                                                                    |  |  |
|               | Serial ATA (SATA)                                                                                                    |  |  |
|               | Supports HP 3D Drive Guard                                                                                                    |  |  |

| Category        | Description                                                                                                    |  |
|-----------------|----------------------------------------------------------------------------------------------------|--|
|                 | Supports the following single hard drive configurations:                                                               |  |
|                 | • 1 TB, 5400 rpm, 9.5 mm                                                                                               |  |
|                 | • 750 GB, 7200 rpm, 9.5 mm                                                                                             |  |
|                 | • 750 GB, 5400 rpm, 9.5 mm                                                                                             |  |
|                 | • 640 GB, 5400 rpm, 9.5 mm                                                                                             |  |
|                 | • 500 GB, 7200 rpm, 9.5 mm                                                                                             |  |
|                 | • 500 GB, 5400 rpm, 9.5 mm                                                                                             |  |
|                 | • 320 GB, 5400 rpm, 7.0 mm                                                                                             |  |
| Optical drive   | Fixed                                                                                                    |  |
|                 | SATA                                                                                                    |  |
|                 | 12.7 mm tray load                                                                                                    |  |
|                 | Customer-accessible                                                                                                    |  |
|                 | Supports Blu-ray ROM DVD±R/RW Super Multi Double-Layer Drive                                                           |  |
|                 | Supports DVD±RW Super Multi Double-Layer Combination Drive                                                             |  |
|                 | Supports zero-power optical drive                                                                                      |  |
| Audio and video | One digital microphone                                                                                                 |  |
|                 | HD audio                                                                                                    |  |
|                 | Supports Dolby Advanced Audio v2                                                                                       |  |
|                 | Two Altec Lansing speakers                                                                                             |  |
|                 | Supports Microsoft® Premium requirements                                                                               |  |
|                 | HP TrueVision HD camera (fixed, no tilt) with activity LED, USB 2.0, M-JPEG, $1280 \times 720$ by 30 frames per second |  |
| Ethernet        | Integrated 10/100 network interface card (NIC)                                                                         |  |
| Wireless        | Integrated wireless local area network (WLAN) options by way of wireless module                                        |  |
|                 | Two WLAN antennas built into display assembly                                                                          |  |
|                 | Support for Intel Wireless Display                                                                                     |  |
|                 | Customer-accessible                                                                                                    |  |

ENWW 3

| Category                  | Description                                                                                                    |  |  |
|---------------------------|----------------------------------------------------------------------------------------------------|--|--|
|                           | Support for the following WLAN formats:                                                                                       |  |  |
|                           | <ul> <li>Broadcom 4313 802.11b/g/n 1x1 WiFi and 2070 Bluetooth 2.1+EDR Combo<br/>Adapter</li> </ul>                           |  |  |
|                           | <ul> <li>Atheros 9485GN 802.11b/g/n 1×1 WiFi Adapter and 3012 Bluetooth 4.0 Combo<br/>Adapter (select models only)</li> </ul> |  |  |
|                           | • Ralink RT5390BC8 802.11b/g/n 1×1 WiFi and Bluetooth 3.0+HS Combo Adapter                                                    |  |  |
|                           | <ul> <li>Broadcom 4313GN 802.11b/g/n 1×1 WiFi Adapter and 20702 Bluetooth 4.0+HS<br/>Combo Adapter</li> </ul>                 |  |  |
|                           | • Ralink RT5390F 802.11b/g/n 1×1 WiFi Adapter                                                                                 |  |  |
|                           | <ul> <li>Intel Centrino® Wireless-N 2230 802.11 b/g/n 2×2 WiFi and Bluetooth 4.0<br/>Combination Adapter</li> </ul>           |  |  |
|                           | • Qualcomm Atheros AR9485 802.11 b/g/n 1×1 WiFi Adapter (select models only)                                                  |  |  |
|                           | <ul> <li>Ralink RT3290LE 802.11 b/g/n 1x1 WiFi and Bluetooth 4.0 Combo Adapter (select<br/>models only)</li> </ul>            |  |  |
|                           | • Ralink RT5390R 802.11 b/g/n 1×1 WiFi                                                                                        |  |  |
| External media card       | HP Multi-Format Digital Media Reader slot with push-push technology, supporting the following digital card formats:           |  |  |
|                           | Secure Digital (SD) Memory Card                                                                                               |  |  |
|                           | Secure Digital High Capacity (SDHC) Memory Card                                                                               |  |  |
|                           | Secure Digital Extended Capacity (SDXC) Memory Card                                                                           |  |  |
|                           | MultiMediaCard (MMC)                                                                                                    |  |  |
| Internal media card       | One half-size Mini Card slot for WLAN                                                                                         |  |  |
| Ports                     | Audio-in (digital microphone)                                                                                                 |  |  |
|                           | Audio-out (stereo headphone)                                                                                                  |  |  |
|                           | • HDMI version 1.4 supporting up to 1920×1200 @ 60Hz, 24 bits per pixel (bpp)                                                 |  |  |
|                           | HP Smart Pin AC power adapter                                                                                                 |  |  |
|                           | RJ-45 (Ethernet, includes link and activity lights)                                                                           |  |  |
|                           | • USB 3.0 (two ports)                                                                                                    |  |  |
|                           | • USB 2.0 (one port)                                                                                                    |  |  |
|                           | VGA (Dsub 15 pin) supporting:                                                                                                 |  |  |
|                           | ° 2048 × 1536 external resolution @ 75Hz                                                                                      |  |  |
|                           | <ul> <li>Hot plug and unplug and auto-detection for correct output to wide-aspect versus<br/>standard aspect video</li> </ul> |  |  |
| Keyboard/pointing devices | Full-size, island-style keyboard:                                                                                             |  |  |
|                           | Textured black                                                                                                    |  |  |
|                           | 3-coat paint white                                                                                                    |  |  |

| Category           | Description  TouchPad with two buttons:                                                                                                    |  |
|--------------------|----------------------------------------------------------------------------------------------------|--|
|                    |                                                                                                    |  |
|                    | Multitouch gesture support enabled as default                                                                                                    |  |
|                    | Taps enabled by default                                                                                                    |  |
|                    | Supports edge-swipe gestures                                                                                                    |  |
| Power requirements | HP Smart AC adapter:                                                                                                    |  |
|                    | <ul> <li>90 W RC V AC adapter with localized cable plug support (3-wire plug with ground<br/>pin, supports 3-pin DC connector) (for computer models equipped with a graphics<br/>subsystem with switchable discrete memory only)</li> </ul> |  |
|                    | <ul> <li>65 W RC V AC adapter with localized cable plug support (3-wire plug with ground<br/>pin, supports 3-pin DC connector) (for computer models equipped with a graphics<br/>subsystem with UMA memory only)</li> </ul>                 |  |
|                    | Support for the following batteries:                                                                                                    |  |
|                    | • 6 cell, 47 Whr, 2.20 Ah, Li-ion battery                                                                                                    |  |
|                    | <ul> <li>6 cell, 55 Whr 2.55 Ah, Li-ion battery (select models only)</li> </ul>                                                                                                    |  |
|                    | Supports fast charge                                                                                                    |  |
| Security           | Security cable slot                                                                                                    |  |
| Operating system   | Preinstalled:                                                                                                    |  |
|                    | • Windows® 8 Professional 64 bit                                                                                                    |  |
|                    | <ul> <li>Windows 8 Standard 64 bit</li> </ul>                                                                                                    |  |
|                    | Ubuntu Linux                                                                                                    |  |
|                    | • FreeDOS 1.0                                                                                                    |  |
| Serviceability     | End-user replaceable parts:                                                                                                    |  |
|                    | AC adapter                                                                                                    |  |
|                    | Battery                                                                                                    |  |
|                    | Hard drive                                                                                                    |  |
|                    | <ul> <li>Keyboard</li> </ul>                                                                                                    |  |
|                    | Memory modules (2)                                                                                                    |  |
|                    | Optical drive                                                                                                    |  |
|                    | WLAN module                                                                                                    |  |

ENWW 5

## 2 External component identification

### Finding your hardware and software information

#### **Locating hardware**

To find out what hardware is installed on your computer:

- 1. From the Start screen, type c, and then select **Control Panel**.
- 2. Select **System and Security**, and then in the System area, click **Device Manager**.

A list displays all the devices installed in your computer.

#### **Locating software**

▲ To find out what software is included on your computer, from the Start screen, right-click using the mouse to display the apps, and select the **All apps** icon.

### **Display**

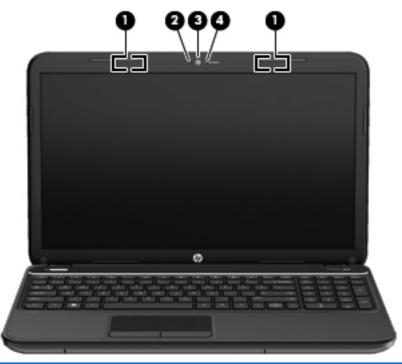

| ltem | Component          | Description                                                         |
|------|--------------------|---------------------------------------------------------------------|
| (1)  | WLAN antennas (2)* | Send and receive wireless signals to communicate with WLAN devices. |

| ltem | Component           | Description                                                                                   |
|------|---------------------|-----------------------------------------------------------------------------------------------|
| (2)  | Internal microphone | Records sound.                                                                                |
| (3)  | Webcam              | Records video and captures still photographs.                                                 |
|      |                     | To use the webcam, from the Start screen type $ c$ , and then select ${f CyberLink\ YouCam}.$ |
| (4)  | Webcam light        | On: The webcam is in use.                                                                     |

<sup>\*</sup>The antennas are not visible from the outside of the computer. For optimal transmission, keep the areas immediately around the antennas free from obstructions. To see wireless regulatory notices, see the section of the *Regulatory, Safety, and Environmental Notices* that applies to your country or region. To access this guide, select the **HP Support Assistant** app on the Start screen, select **My computer**, and then select **User guides**.

ENWW Display 7

### Top

#### **Buttons and speakers**

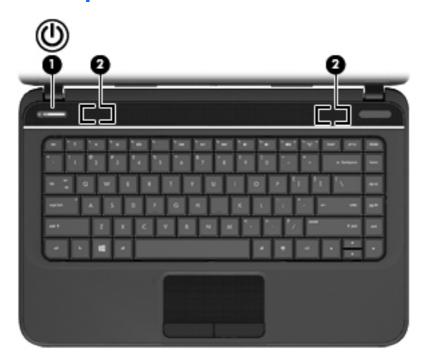

#### Component

(1)

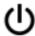

Power button

#### **Description**

- When the computer is off, press the button to turn on the computer.
- When the computer is on, press the button briefly to initiate Sleep/Suspend.
- When the computer is in the Sleep/Suspend state, press the button briefly to exit Sleep/Suspend.
- When the computer is in Hibernation, press the button briefly to exit Hibernation.

If the computer has stopped responding and operating system shutdown procedures are ineffective, press and hold the power button down for at least 5 seconds to turn off the computer.

**CAUTION:** Pressing and holding down the power button will result in the loss of unsaved information.

| Compone | ent          | Description                                                                                                    |
|---------|--------------|----------------------------------------------------------------------------------------------------|
|         |              | To learn more about your power settings:                                                                                                    |
|         |              | In Windows 8:                                                                                                    |
|         |              | <ul> <li>From the Start screen, type power options. Click<br/>Settings, and then select Power Options from the<br/>options displayed.</li> </ul> |
|         |              | In Ubuntu Linux:                                                                                                    |
|         |              | <ul> <li>Click the System menu icon at the far right of the top<br/>panel, and then click System Settings &gt; Power<br/>icon.</li> </ul>        |
| (2)     | Speakers (2) | Produce sound.                                                                                                    |

ENWW Top 9

### **Keys - Windows systems**

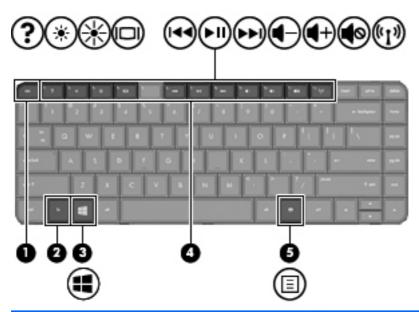

| Com | Component |                            | Description                                                               |  |
|-----|-----------|----------------------------|---------------------------------------------------------------------------|--|
| (1) |           | esc key                    | Displays system information when pressed in combination with the fn key.  |  |
| (2) |           | fn key                     | Displays system information when pressed in combination with the esc key. |  |
| (3) | 4         | Windows 8 logo key         | Displays the Windows Start menu.                                          |  |
| (4) |           | Action keys                | Execute frequently used system functions.                                 |  |
| (5) | ≣         | Windows 8 applications key | Displays the App bar.                                                     |  |

### **Keys - Ubuntu Linux systems**

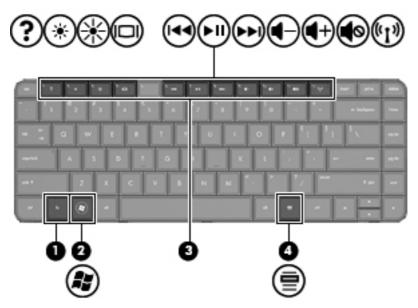

| Com | Component |                                   | Description                                                               |  |
|-----|-----------|-----------------------------------|---------------------------------------------------------------------------|--|
| (1) |           | fn key                            | Displays system information when pressed in combination with the esc key. |  |
| (2) | Æ         | Operating system logo key         | Displays the Operating system menu.                                       |  |
| (3) |           | Action keys                       | Execute frequently used system functions.                                 |  |
| (4) | ≘         | Operating system applications key | Displays a shortcut menu for items beneath the cursor.                    |  |

ENWW Top 11

### Lights

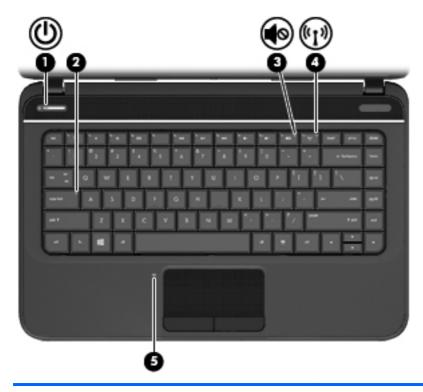

| state, which is an energy-saving mode. The computer shuts off power to the display and other unneeded components.  Off: The computer is off or in Hibernation. Hibernation is an energy-saving mode that uses the least amount a power.  White: Caps lock is on, which switches the keys to all capilletters.  Mute light  • Amber: Computer sound is off.  Off: Computer sound is on.                                                                                                    | Com | ponent             |                 | Description                                                             |  |
|----------------------------------------------------------------------------------------------------|-----|--------------------|-----------------|-------------------------------------------------------------------------|--|
| state, which is an energy-saving mode. The computer shuts off power to the display and other unneeded components.  Off: The computer is off or in Hibernation. Hibernation is an energy-saving mode that uses the least amount of power.  (2) Caps lock light  White: Caps lock is on, which switches the keys to all capiletters.  (3) Mute light  • Amber: Computer sound is off.  • Off: Computer sound is on.  (4) Wireless light  • White: An integrated wireless device, such as a wireless device and/or a | (1) | (l)                | Power light     | White: The computer is on.                                              |  |
| is an energy-saving mode that uses the least amount of power.  (2) Caps lock light White: Caps lock is on, which switches the keys to all caps letters.  (3) Mute light • Amber: Computer sound is off.  • Off: Computer sound is on.  (4) Wireless light • White: An integrated wireless device, such as a wireless local area network (WLAN) device and/or a                                                                                                    |     |                    |                 |                                                                         |  |
| letters.  (3) Mute light  • Amber: Computer sound is off.  • Off: Computer sound is on.  (4) ((1)) Wireless light  • White: An integrated wireless device, such as a wireless local area network (WLAN) device and/or a                                                                                                    |     |                    |                 | is an energy-saving mode that uses the least amount of                  |  |
| Off: Computer sound is on.  Wireless light  White: An integrated wireless device, such as a wirel local area network (WLAN) device and/or a                                                                                                    | (2) |                    | Caps lock light | White: Caps lock is on, which switches the keys to all capital letters. |  |
| (4) Wireless light  • White: An integrated wireless device, such as a wireless local area network (WLAN) device and/or a                                                                                                    | (3) | <b>4</b> ⊘         | Mute light      | Amber: Computer sound is off.                                           |  |
| local area network (WLAN) device and/or a                                                                                                    |     | •••                |                 | Off: Computer sound is on.                                              |  |
|                                                                                                    | (4) | ((I <sub>)</sub> ) | Wireless light  | local area network (WLAN) device and/or a                               |  |
| <ul> <li>Amber: All wireless devices are off.</li> </ul>                                                                                                    |     |                    |                 | • Amber: All wireless devices are off.                                  |  |
| (5) TouchPad light • Amber: The TouchPad is off.                                                                                                    | (5) |                    | TouchPad light  | Amber: The TouchPad is off.                                             |  |
| Off: The TouchPad is on.                                                                                                    |     |                    |                 | Off: The TouchPad is on.                                                |  |

#### **TouchPad**

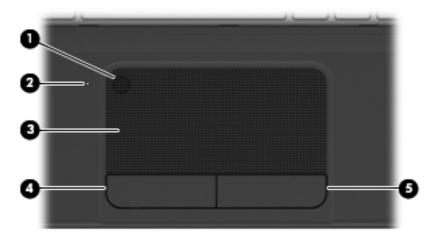

| Component | •                      | Description                                                                                                    |
|-----------|------------------------|----------------------------------------------------------------------------------------------------|
| (1)       | TouchPad on/off button | Turns the TouchPad on or off.                                                                                             |
| (2)       | TouchPad light         | <ul><li>Amber: The TouchPad is off.</li><li>Off: The TouchPad is on.</li></ul>                                            |
| (3)       | TouchPad zone          | Moves the on-screen pointer and selects or activates items on the screen. The TouchPad also supports edge-swipe gestures. |
| (4)       | Left TouchPad button   | Functions like the left button on an external mouse.                                                                      |
| (5)       | Right TouchPad button  | Functions like the right button on an external mouse.                                                                     |

ENWW Top 13

### Left side

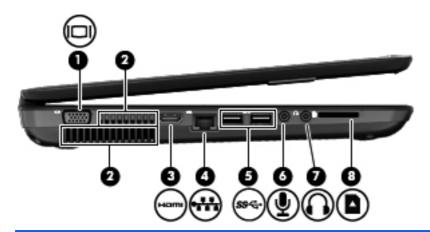

| Com | ponent |                            | Description                                                                                                    |  |
|-----|--------|----------------------------|----------------------------------------------------------------------------------------------------|--|
| (1) |        | External monitor port      | Connects an external VGA monitor or projector.                                                                                                    |  |
| (2) |        | Vents (2)                  | Enable airflow to cool internal components.  NOTE: The computer fan starts up automatically to cool internal components and prevent overheating. It is normal for the internal fan to cycle on and off during routine operation. |  |
| (3) | нат    | HDMI port                  | Connects an optional video or audio device, such as a high-<br>definition television, or any compatible digital or audio<br>device.                                                                                              |  |
| (4) | ***    | RJ-45 (network) jack       | Connects a network cable.                                                                                                    |  |
| (5) | ss⇔    | USB 3.0 ports (2)          | Connect optional USB 3.0 compatible devices and provide enhanced USB power performance.                                                                                                    |  |
| (6) | ₾      | Audio-in (microphone) jack | Connects an optional computer headset microphone, stereo array microphone, or monaural microphone.                                                                                                    |  |

| Com | Component         |                            | Description                                                                                                    |  |
|-----|-------------------|----------------------------|----------------------------------------------------------------------------------------------------|--|
| (7) | $\mathbf{\Omega}$ | Audio-out (headphone) jack | Connects optional powered stereo speakers, headphones, earbuds, a headset, or a television audio cable.                                                                                                    |  |
|     |                   |                            | <b>WARNING!</b> To reduce the risk of personal injury, adjust the volume before using headphones, earbuds, or a headset. For additional safety information, see the Regulatory, Safety and Environmental Notices. |  |
|     |                   |                            | <b>NOTE:</b> When a device is connected to a headphone jack, the computer speakers are disabled.                                                                                                    |  |
| (8) | n                 | Digital Media Slot         | Supports the following digital card formats:                                                                                                    |  |
|     |                   |                            | Secure Digital (SD) Memory Card                                                                                                    |  |
|     |                   |                            | Secure Digital High Capacity (SDHC) Memory Card                                                                                                    |  |
|     |                   |                            | <ul> <li>Secure Digital Extended Capacity (SDxC) Memory Card</li> </ul>                                                                                                    |  |
|     |                   |                            | MultiMediaCard (MMC)                                                                                                    |  |

## Right side

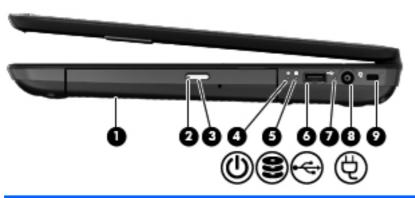

| Component |   |                            | Description                                                                                                    |
|-----------|---|----------------------------|----------------------------------------------------------------------------------------------------|
| (1)       |   | Optical drive              | Reads and writes to an optical disc.                                                                                                    |
| (2)       |   | Optical drive light        | <ul><li>Green or amber: The optical drive is being accessed.</li><li>Off: The optical drive is idle.</li></ul>                                                                                                    |
| (3)       |   | Optical drive eject button | Releases the disc tray.                                                                                                    |
| (4)       | ሀ | Power light                | <ul> <li>White: The computer is on.</li> <li>Blinking white: The computer is in the Sleep/Suspend state, which is an energy-saving mode. The computer shuts off power to the display and other unneeded components.</li> </ul> |
|           |   |                            | <ul> <li>Off: The computer is off or in Hibernation. Hibernation<br/>is an energy-saving mode that uses the least amount of<br/>power.</li> </ul>                                                                              |

ENWW Right side 15

| Com | ponent   |                     | Description                                                                                                    |
|-----|----------|---------------------|----------------------------------------------------------------------------------------------------|
| (5) | 8        | Hard drive light    | <ul> <li>Blinking white: The hard drive is being accessed.</li> <li>Amber: HP 3D DriveGuard has temporarily parked the hard drive.</li> </ul>                                                                                                    |
| (6) | <b>~</b> | USB 2.0 port        | Connects an optional USB 2.0 compatible device.                                                                                                    |
| (7) |          | AC adapter light    | <ul> <li>White: The AC adapter is connected and the battery is charged.</li> <li>Blinking white: The battery has reached a low battery level.</li> <li>Amber: The AC adapter is connected and the battery is charging.</li> <li>Off: The computer is using DC power.</li> </ul> |
| (8) | Ą        | Power connector     | Connects an AC adapter.                                                                                                    |
| (9) |          | Security cable slot | Attaches an optional security cable to the computer.  NOTE: The security cable is designed to act as a deterrent, but it may not prevent the computer from being mishandled or stolen.                                                                                          |

### **Bottom components**

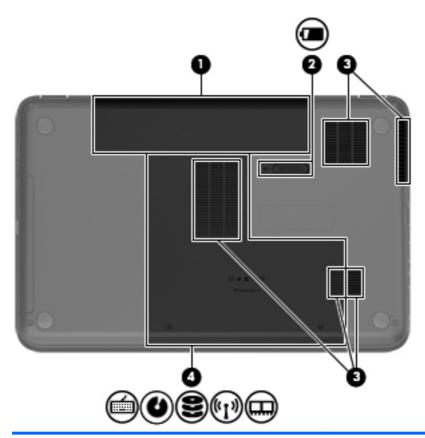

| Com | Component            |                       | Description                                                                                                    |
|-----|----------------------|-----------------------|----------------------------------------------------------------------------------------------------|
| (1) |                      | Battery bay           | Holds the battery.                                                                                                    |
| (2) |                      | Battery release latch | Releases the battery from the battery bay.                                                                                                    |
| (3) |                      | Vents (5)             | Enable airflow to cool internal components.                                                                                                    |
|     |                      |                       | <b>NOTE:</b> The computer fan starts up automatically to cool internal components and prevent overheating. It is normal for the internal fan to cycle on and off during routine operation.                                                                                                    |
| (4) | <b>(</b>             | Service door          | The service door provides access to the keyboard, optical drive, hard drive bay, wireless compartment and memory module compartment.                                                                                                    |
|     | <b>3</b> (1) (2) (3) |                       | <b>CAUTION:</b> To prevent an unresponsive system, replace the wireless module only with a wireless module authorized for use in the computer by the governmental agency that regulates wireless devices in your country or region. If you replace the module and then receive a warning message, remove the module to restore computer functionality, and then contact support through Help and Support. From the Start screen, type h, and then select <b>Help and Support</b> . |

ENWW Bottom components 17

## 3 Illustrated parts catalog

#### **Service label**

When ordering parts or requesting information, provide the computer serial number and model description provided on the service label. The service label is located inside the battery bay. It is necessary to remove the battery to obtain these numbers. See <u>Battery on page 40</u> for battery removal instructions.

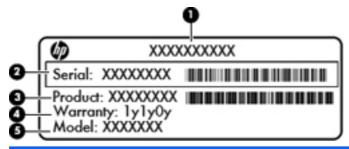

| lte<br>m | Description                                             | Function                                                                                                    |
|----------|---------------------------------------------------------|----------------------------------------------------------------------------------------------------|
| (1)      | ) Product name This is the model name for the computer. |                                                                                                    |
| (2)      | Serial number                                           | This is an alphanumeric identifier that is unique to each product.                                                                                                    |
| (3)      | Product part number                                     | This number provides specific information about the product's hardware components. The part number helps a service technician to determine what components and parts are needed. |
| (4)      | Warranty period                                         | This number describes the duration of the warranty period for the computer.                                                                                                    |
| (5)      | Model description (select models only)                  | This is the alphanumeric identifier needed to locate documents, drivers, and support for the computer.                                                                           |

## **Computer major components**

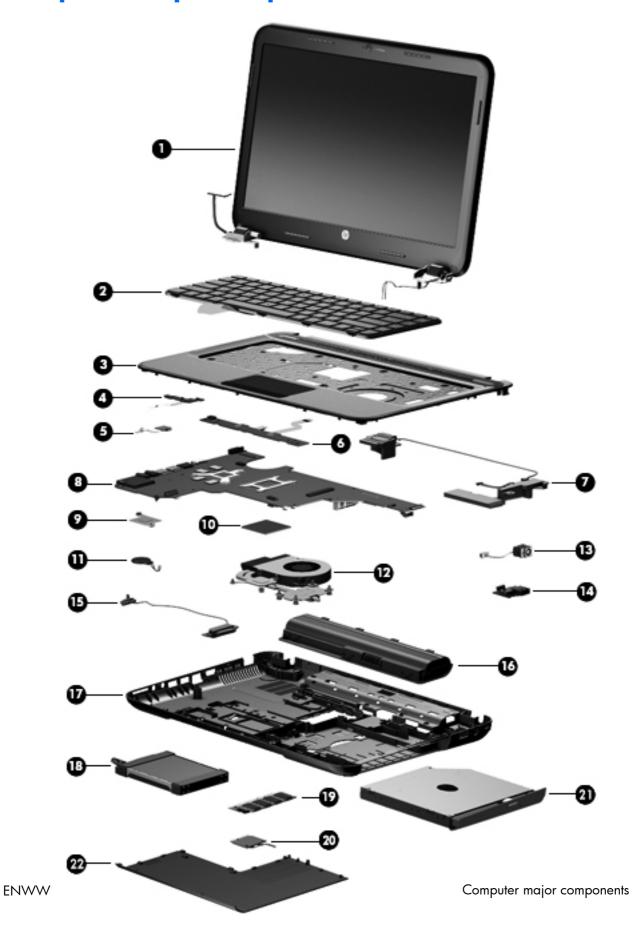

| ltem | Component                                                                                                    | Spare part numbe                       |
|------|----------------------------------------------------------------------------------------------------|----------------------------------------|
| (1)  | 35.6 cm (14.0 in), high definition (HD), LED, SVA, BrightVi microphone, wireless antenna transceivers and cable, and display co |                                        |
|      | Supports HD and VGA:                                                                                                    |                                        |
|      | Bright purple (modern mesh pattern)                                                                                             | 683844-001                             |
|      | Ruby red (modern mesh pattern)                                                                                                  | 683845-001                             |
|      | Sparkling black                                                                                                    | 683847-001                             |
|      | Linen white (butterfly blossom pattern)                                                                                         | 689462-001                             |
|      | Supports HD Only:                                                                                                    |                                        |
|      | Bright purple (modern mesh pattern)                                                                                             | 707888-001                             |
|      | Ruby red (modern mesh pattern)                                                                                                  | 707889-001                             |
|      | Winter blue (modern mesh pattern)                                                                                               | 707890-001                             |
|      | Sparkling black                                                                                                    | 707891-001                             |
|      | Linen white (modern mesh pattern)                                                                                               | 707892-001                             |
|      | NOTE: For more display assembly spare part information, see Displ                                                               | lay assembly subcomponents on page 24. |
| (2)  | Keyboard (includes keyboard cable):                                                                                             |                                        |
|      | Keyboard with black finish:                                                                                                    |                                        |
|      | For use in Brazil                                                                                                    | 698188-201                             |
|      | For use in Canada                                                                                                    | 698188-DB1                             |
|      | For use internationally                                                                                                    | 698188-B31                             |
|      | For use in Japan                                                                                                    | 698188-291                             |
|      | For use in Latin America                                                                                                    | 698188-161                             |
|      | For use in Saudi Arabia                                                                                                    | 698188-171                             |
|      | For use in South Korea                                                                                                    | 698188-AD1                             |
|      | For use in Taiwan                                                                                                    | 698188-AB1                             |
|      | For use in Thailand                                                                                                    | 698188-281                             |
|      | For use in the United States                                                                                                    | 698188-001                             |
|      | Keyboard with white finish:                                                                                                    |                                        |
|      | For use in Latin America                                                                                                    | 698189-161                             |
|      | For use in Thailand                                                                                                    | 698189-281                             |
|      | For use in Taiwan                                                                                                    | 698189-AB1                             |
|      | For use in the United States                                                                                                    | 698189-001                             |
| (3)  | Top cover (includes TouchPad):                                                                                                  |                                        |
| ` '  |                                                                                                    |                                        |

| ltem | Component                                                                                                    | Spare part number |
|------|----------------------------------------------------------------------------------------------------|-------------------|
|      | Linen white (modern mesh pattern)                                                                                                    | 684474-001        |
|      | Linen white (butterfly blossom pattern)                                                                                                    | 689467-001        |
|      | Ruby red (modern mesh pattern)                                                                                                    | 680574-001        |
|      | Sparkling black                                                                                                    | 680576-001        |
|      | Winter blue (modern mesh pattern)                                                                                                    | 680575-001        |
| (4)  | Power button board (includes cable)                                                                                                    | 680560-001        |
| (5)  | TouchPad LED board (includes cable)                                                                                                    | 683848-001        |
| (6)  | TouchPad button board (includes cable)                                                                                                    | 680559-001        |
| (7)  | Speaker Kit (includes left and right speakers and cable)                                                                                                    | 680567-001        |
| (8)  | System board (includes replacement thermal material):                                                                                                    |                   |
|      | <ul> <li>For use only with computer models equipped with 1 GB of dedicated switchable<br/>discrete video memory, Intel Core i3-3110M processor, and Windows 8<br/>Professional</li> </ul> | 710874-601        |
|      | <ul> <li>For use only with computer models equipped with 1 GB of dedicated switchable<br/>discrete video memory, Intel Core i3-3110M processor, and Windows 8 Standard</li> </ul>         | 710874-501        |
|      | <ul> <li>For use only with computer models equipped with 1 GB of dedicated switchable<br/>discrete video memory, Intel Core i3-3110M processor, and FreeDOS 1.0</li> </ul>                | 710874-001        |
|      | <ul> <li>For use only with computer models equipped with UMA video memory, Intel Core<br/>i3-3110M processor, and Windows 8 Professional</li> </ul>                                       | 710873-601        |
|      | <ul> <li>For use only with computer models equipped with UMA video memory, Intel Core<br/>i3-3110M processor, and Windows 8 Standard</li> </ul>                                           | 710873-501        |
|      | <ul> <li>For use only with computer models equipped with UMA video memory, Intel Core<br/>i3-3110M processor, and FreeDOS 1.0</li> </ul>                                                  | 710873-001        |
|      | <ul> <li>For use only with computer models equipped with 2 GB of dedicated switchable<br/>discrete video memory and Windows 8 Professional</li> </ul>                                     | 680570-601        |
|      | <ul> <li>For use only with computer models equipped with 2 GB of dedicated switchable<br/>discrete video memory and Windows 8 Standard</li> </ul>                                         | 680570-501        |
|      | <ul> <li>For use only with computer models equipped with 2 GB of dedicated switchable<br/>discrete video memory and FreeDOS 1.0</li> </ul>                                                | 680570-001        |
|      | <ul> <li>For use only with computer models equipped with 1 GB of dedicated switchable<br/>discrete video memory and Windows 8 Professional</li> </ul>                                     | 680569-601        |
|      | <ul> <li>For use only with computer models equipped with 1 GB of dedicated switchable<br/>discrete video memory and Windows 8 Standard</li> </ul>                                         | 680569-501        |
|      | <ul> <li>For use only with computer models equipped with 1 GB of dedicated switchable<br/>discrete video memory and FreeDOS 1.0</li> </ul>                                                | 680569-001        |
|      | For use only with computer models equipped with UMA video memory and Windows 8 Professional                                                                                               | 680568-601        |
|      | For use only with computer models equipped with UMA video memory and<br>Windows 8 Standard                                                                                                | 680568-501        |

| ltem | Com    | ponent                                                                                                    | Spare part number |  |
|------|--------|----------------------------------------------------------------------------------------------------|-------------------|--|
|      |        | For use only with computer models equipped with UMA video memory and FreeDOS 1.0                                 | 680568-001        |  |
| (9)  | Intel  | Platform Controller Hub (PCH) heat sink                                                                          | 683843-001        |  |
| (10) | Proc   | essor (includes replacement thermal material):                                                                   |                   |  |
|      | 3rd C  | Generation Intel Core processor:                                                                                 |                   |  |
|      |        | Intel Core i7-3632QM (2.2 GHz, SC turbo up to 3.2 GHz, 1600 MHz/6 MB L3 cache, quad core, 35 W)                  | 701658-001        |  |
|      |        | Intel Core i5-3230M (2.6 GHz, SC turbo up to 3.1 GHz, 1600 MHz/3 MB L3 cache, dual core, 35 W)                   | 711903-001        |  |
|      |        | Intel Core i5-3210M (2.5 GHz, SC turbo up to 3.1 GHz, 1600 MHz/3 MB L3 cache, dual core, 35 W)                   | 680645-001        |  |
|      | •      | Intel Core i3-3130M (2.6 GHz, 1600 MHz/3 MB L3 cache, dual core, 35 W)                                           | 713163-001        |  |
|      | •      | Intel Core i3-3120M (2.5 GHz, 1600 MHz/3 MB L3 cache, dual core, 35 W)                                           | 700627-001        |  |
|      | •      | Intel Core i3-3110M (2.4 GHz 1600 MHz/3 MB L3 cache, dual core, 35 W)                                            | 682417-001        |  |
|      | 3rd G  | Generation Pentium processors:                                                                                   |                   |  |
|      |        | Pentium 2030M processor (2.5 GHz, 1600 MHz/2 MB L3 cache,<br>dual core, 35 W)                                    | 713164-001        |  |
|      |        | Pentium 2020M processor (2.4 GHz, 1600 MHz/2 MB L3 cache,<br>dual core, 35 W)                                    | 700628–001        |  |
|      | 2nd (  | Generation Intel Core processor:                                                                                 |                   |  |
|      |        | Intel Core i5-2450M processor (2.5 GHz, SC turbo up to 3.1 GHz, 1333 MHz/3<br>MB L3 cache, dual core, 35 W)      | 676359-001        |  |
|      | •      | Intel Core i3-2370M (2.4 GHz, 1333 MHz/3 MB L3 cache, dual core 35 W)                                            | 677152-001        |  |
|      | Pentiu | um processor:                                                                                                    |                   |  |
|      | •      | Pentium B980 processor (2.4GHz,1333MHz/2M L3) dual 35W                                                           | 692428-001        |  |
|      | •      | Pentium B970 processor (2.3 GHz, 1333 MHz/2 MB L3 cache, dual core, 35 W)                                        | 676785-001        |  |
|      | •      | Pentium B960 processor (2.2 GHz, 1333 MHz/2 MB L3 cache, dual core, 35 W)                                        | 664662-001        |  |
|      | •      | Pentium B950 processor (2.1 GHz, 1333 MHz/2 MB L3 cache, dual core, 35 W)                                        | 653338-001        |  |
| (11) | RTC    | battery (includes cable and double-sided tape)                                                                   | 637193-001        |  |
| (12) | Fan    | and heat sink (includes replacement thermal material):                                                           |                   |  |
|      |        | Heat sink for use only with computer models equipped with UMA video memory for BGA-based systems                 | 711471-001        |  |
|      | •      | Heat sink for use only with computer models equipped with UMA video memory                                       | 680549-001        |  |
|      |        | Heat sink for use only with computer models equipped with switchable discrete video memory for BGA-based systems | 711472-001        |  |
|      |        | Heat sink for use only with computer models equipped with switchable discrete video memory                       | 680550-001        |  |

| ltem | Component                                                                                                    | Spare part number |
|------|----------------------------------------------------------------------------------------------------|-------------------|
|      | • Fan                                                                                                    | 680551-001        |
| (13) | Power connector (includes cable)                                                                                              | 680548-001        |
| (14) | USB board (includes cable)                                                                                                    | 680558-001        |
| (15) | Optical drive cable (includes optical drive connector)                                                                        | 680546-001        |
| (16) | Battery:                                                                                                    |                   |
|      | • 6 cell, 47 Whr, 2.20 Ah, Li-ion battery                                                                                     | 593553-001        |
|      | 6 cell, 55 Whr, 2.55 Ah, Li-ion battery (select models only)                                                                  | 593554-001        |
| (17) | Base enclosure:                                                                                                    |                   |
|      | Base enclosure Windows 8                                                                                                    | 707887-001        |
|      | Base enclosure                                                                                                    | 680544-001        |
|      | Rubber Feet Kit (not illustrated, includes four rubber feet)                                                                  | 680563-001        |
| (18) | Hard drive SATA, (does not include hard drive bumpers, bracket, or cable):                                                    |                   |
|      | <b>9.5 mm</b> (0.37 in) x <b>6.35 cm</b> (2.50 in):                                                                           |                   |
|      | • 1 TB, 5400 rpm                                                                                                    | 676521-001        |
|      | • 750 GB, 7200 rpm                                                                                                    | 633252-001        |
|      | • 750 GB, 5400 rpm                                                                                                    | 634250-001        |
|      | • 640 GB, 5400 rpm                                                                                                    | 669300-001        |
|      | • 500 GB, 7200 rpm                                                                                                    | 634925-001        |
|      | • 500 GB, 5400 rpm                                                                                                    | 669299-001        |
|      | <b>7.0 mm</b> (0.28 in) × <b>6.35 cm</b> (2.50 in):                                                                           |                   |
|      | • 320 GB, 5400 rpm                                                                                                    | 645193-001        |
|      | <b>Hard Drive Hardware Kit</b> not illustrated (includes hard drive bracket and bracket screws, cable, and two bumpers)       | 682745-001        |
| (19) | Memory modules (two, DDR3-1600 MHz, PC3-12800):                                                                               |                   |
|      | • 4 GB                                                                                                    | 641369-001        |
|      | • 2 GB                                                                                                    | 652972-001        |
| (20) | WLAN module:                                                                                                    |                   |
|      | <ul> <li>Broadcom 4313 802.11b/g/n 1x1 WiFi and 2070 Bluetooth 2.1+EDR Combo<br/>Adapter</li> </ul>                           | 600370-001        |
|      | <ul> <li>Atheros 9485GN 802.11b/g/n 1×1 WiFi Adapter and 3012 Bluetooth 4.0<br/>Combo Adapter (select models only)</li> </ul> | 655795-001        |
|      | <ul> <li>Ralink RT5390BC8 802.11b/g/n 1×1 WiFi and Bluetooth 3.0+HS Combo Adapter</li> </ul>                                  | 656120-001        |
|      | <ul> <li>Broadcom 4313GN 802.11b/g/n 1×1 WiFi Adapter and 20702 Bluetooth<br/>4.0+HS Combo Adapter</li> </ul>                 | 657325-001        |

| ltem | Component                                                                                                    | Spare part number |
|------|----------------------------------------------------------------------------------------------------|-------------------|
|      | • Ralink RT5390F 802.11b/g/n 1×1 WiFi Adapter                                                                      | 670691-001        |
|      | <ul> <li>Intel Centrino Wireless-N 2230 802.11 b/g/n 2×2 WiFi and Bluetooth 4.0<br/>Combination Adapter</li> </ul> | 670290-001        |
|      | <ul> <li>Qualcomm Atheros AR9485 802.11 b/g/n 1×1 WiFi Adapter (select models only)</li> </ul>                     | 675794-001        |
|      | <ul> <li>Ralink RT3290LE 802.11 b/g/n 1x1 WiFi and Bluetooth 4.0 Combo Adapter<br/>(select models only)</li> </ul> | 690020-001        |
|      | • Ralink RT5390R 802.11 b/g/n 1×1 WiFi                                                                             | 691415-001        |
| (21) | Optical drive (includes bezel and bracket):                                                                        |                   |
|      | Blu-ray ROM DVD±R/RW Super Multi Double-Layer Drive                                                                | 680557-001        |
|      | DVD±RW Super Multi Double-Layer Combination Drive                                                                  | 680556-001        |
| (22) | <b>Service door</b> (includes one captive screw) $-$ available in the Plastics Kit                                 | 680561-001        |

## **Display assembly subcomponents**

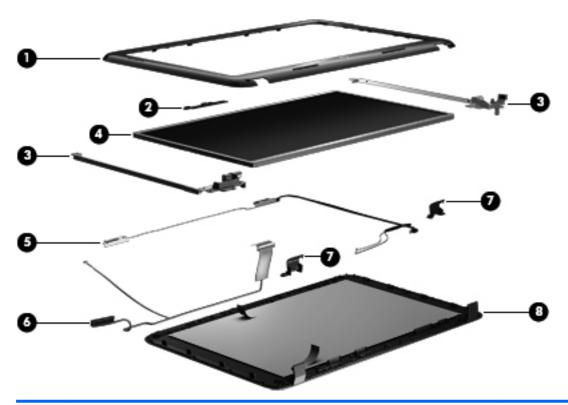

| ltem | Component                    | Spare part number |
|------|------------------------------|-------------------|
| (1)  | Display bezel:               |                   |
|      | Black                        | 680545-001        |
| (2)  | Webcam/microphone module, HD | 703461-001        |

| ltem | Component                                                                                        | Spare part number |
|------|--------------------------------------------------------------------------------------------------|-------------------|
| (3)  | Display Hinge Kit (includes left and right display hinges and brackets)                          | 680554-001        |
| (4)  | 35.6 cm (14.0 in), HD, LED, SVA, BrightView display panel                                        | 680562-001        |
| (5)  | Antenna Kit (includes left and right wireless antenna cables and transceivers)                   | 680539-001        |
| (6)  | <b>Display Panel Cable Kit</b> (includes display panel cable and webcam/microphone module cable) | 680547-001        |
| (7)  | Display hinge covers (2)                                                                         | 680553-001        |
| (8)  | Display enclosure:                                                                               |                   |
|      | Bright purple (modern mesh pattern)                                                              | 680540-001        |
|      | Ruby red (modern mesh pattern)                                                                   | 680541-001        |
|      | Winter blue (modern mesh pattern)                                                                | 680542-001        |
|      | Sparkling black                                                                                  | 680543-001        |
|      | Linen white (modern mesh pattern)                                                                | 684472-001        |
|      | Linen white (butterfly blossom pattern)                                                          | 689460-001        |
|      | Display Screw Kit (not illustrated)                                                              | 680565-001        |

## Mass storage devices

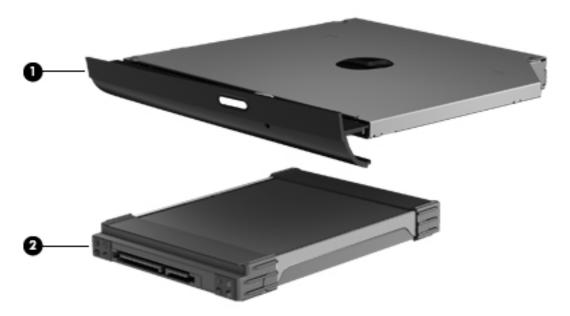

| ltem | Component Spare part numl                           |            |
|------|-----------------------------------------------------|------------|
| (1)  | Optical drive (includes bezel and bracket):         |            |
|      | Blu-ray ROM DVD±R/RW Super Multi Double-Layer Drive | 680557-001 |
|      | DVD±RW Super Multi Double-Layer Combination Drive   | 680556-001 |

ENWW Mass storage devices 25

| ltem | Component                                                                | Spare part number |
|------|--------------------------------------------------------------------------|-------------------|
| (2)  | Hard drive SATA, does not include hard drive bumpers, bracket, or cable: |                   |
|      | <b>9.5 mm</b> (0.37 in) × <b>6.35 cm</b> (2.50 in):                      |                   |
|      | • 1 TB, 5400 rpm                                                         | 676521-001        |
|      | • 750 GB, 7200 rpm                                                       | 633252-001        |
|      | • 750 GB, 5400 rpm                                                       | 634250-001        |
|      | • 640 GB, 5400 rpm                                                       | 669300-001        |
|      | • 500 GB, 7200 rpm                                                       | 634925-001        |
|      | • 500 GB, 5400 rpm                                                       | 669299-001        |
|      | <b>7.0 mm</b> (0.28 in) × <b>6.35 cm</b> (2.50 in):                      |                   |
|      | • 320 GB, 5400 rpm                                                       | 645193-001        |
|      | Hard Drive Hardware Kit, (not illustrated) includes:                     | 682745-001        |
|      | Hard drive bumpers (2)                                                   |                   |
|      | Hard drive bracket and screws                                            |                   |
|      | Hard drive cable                                                         |                   |

## Miscellaneous parts

| Component Spare part n                        |            |
|-----------------------------------------------|------------|
| HP Smart AC adapter:                          |            |
| 90-W HP Smart AC adapter (PFC, EM, 3-wire)    | 693713-001 |
| 90-W HP Smart AC adapter (PFC, 3-wire)        | 693712-001 |
| 65-W HP Smart AC adapter (non-PFC, 3-wire)    | 693711-001 |
| • 65-W HP Smart AC adapter (RC/V, EM, 3-wire) | 693710-001 |
| Power cord, AC, 3-wire, black, 1.83-m:        |            |
| For use in Argentina                          | 490371-D01 |
| For use in Brazil                             | 490371-202 |
| For use in Europe                             | 490371-021 |
| For use in India                              | 490371-D61 |
| For use in Italy                              | 490371-061 |
| For use in Japan                              | 490371-291 |
| For use in North America                      | 490371-001 |
| For use in the People's Republic of China     | 490371-AA1 |

| Component Spare part n                      |            |
|---------------------------------------------|------------|
| For use in South Korea                      | 490371-AD1 |
| For use in Taiwan                           | 490371-AB1 |
| For use in Thailand                         | 490371-201 |
| For use in the United Kingdom and Singapore | 490371-031 |
| Screw Kit 680566-0                          |            |
| Thermal Material Kit 680571-001             |            |

## Sequential part number listing

| Spare part number | Description                                                                                                    |
|-------------------|----------------------------------------------------------------------------------------------------|
| 490371-001        | Power cord for use in North America (black, 3-pin, 1.83 m)                                                                             |
| 490371-021        | Power cord for use in Europe (black, 3-pin, 1.83 m)                                                                                    |
| 490371-031        | Power cord for use in the United Kingdom and Singapore (black, 3-pin, 1.83 m)                                                          |
| 490371-061        | Power cord for use in Italy (black, 3-pin, 1.83 m)                                                                                     |
| 490371-201        | Power cord for use in Thailand (black, 3-pin, 1.83 m)                                                                                  |
| 490371-202        | Power cord for use in Brazil (black, 3-pin, 1.83 m)                                                                                    |
| 490371-291        | Power cord for use in Japan (black, 3-pin, 1.83 m)                                                                                     |
| 490371-AA1        | Power cord for use in the People's Republic of China (black, 3-pin, 1.83 m)                                                            |
| 490371-AB1        | Power cord for use in Taiwan (black, 3-pin, 1.83 m)                                                                                    |
| 490371-AD1        | Power cord for use in South Korea (black, 3-pin, 1.83 m)                                                                               |
| 490371-D01        | Power cord for use in Argentina (black, 3-pin, 1.83 m)                                                                                 |
| 490371-D61        | Power cord for use in India (black, 3-pin, 1.83 m)                                                                                     |
| 593553-001        | 6 cell, 47 Whr, 2.20 Ah, Li-ion battery                                                                                                |
| 593554-001        | 6 cell, 55 Whr, 2.55 Ah, Li-ion battery (select models only)                                                                           |
| 600370-001        | Broadcom 4313 802.11b/g/n 1x1 WiFi and 2070 Bluetooth 2.1+EDR Combo Adapter                                                            |
| 633252-001        | 750 GB, 7200 rpm hard drive (9.5 mm (0.37 in) $\times$ 6.35 cm (2.50 in) SATA, does not include hard drive bumpers, bracket, or cable) |
| 634250-001        | 750 GB, 5400 rpm hard drive (9.5 mm (0.37 in) $\times$ 6.35 cm (2.50 in) SATA, does not include hard drive bumpers, bracket, or cable) |
| 634925-001        | 500 GB, 7200 rpm hard drive (9.5 mm (0.37 in) $\times$ 6.35 cm (2.50 in) SATA, does not include hard drive bumpers, bracket, or cable) |
| 637193-001        | RTC battery (includes cable and double-sided tape)                                                                                     |
| 641369-001        | 4 GB memory module (DDR3-1600 MHz, PC3-12800)                                                                                          |

| Spare part number | Description                                                                                                    |
|-------------------|----------------------------------------------------------------------------------------------------|
| 645193-001        | 320 GB, 5400 rpm hard drive (7.0 mm (0.28 in) $\times$ 6.35 cm (2.50 in) SATA, does not include hard drive bumpers, bracket, or cable)       |
| 652972-001        | 2 GB memory module (DDR3-1600 MHz. PC3-12800)                                                                                                |
| 653338-001        | Pentium B950 processor (2.1 GHz, 1333 MHz/2 MB L3 cache, dual core, 35 W, includes replacement thermal material)                             |
| 655795-001        | Qualcomm Atheros AR9485 802.11b/g/n $1\times1$ WiFi Adapter and AR3012 Bluetooth 4.0 combination adapter (select models only)                |
| 656120-001        | Ralink RT5390BC8 802.11b/g/n 1×1 WiFi and Bluetooth 3.0+HS combination adapter                                                               |
| 657325-001        | Broadcom 4313 802.11b/g/n 1×1 WiFi Adapter and 20702 Bluetooth 4.0+HS combination adapter                                                    |
| 677152-001        | Intel Core i3-2370M processor (2.4 GHz, 1333 MHz/3 MB L3 cache, dual core 35 W)                                                              |
| 664662-001        | Pentium B960 processor (2.2 GHz, 1333 MHz/2 MB L3 cache, dual core, 35 W; includes replacement thermal material)                             |
| 669299-001        | 500 GB, 5400 rpm hard drive (9.5 mm (0.37 in) $\times$ 6.35 cm (2.50 in) SATA, does not include hard drive bumpers, bracket, or cable)       |
| 669300-001        | 640 GB, 5400 rpm hard drive (9.5 mm (0.37 in) $\times$ 6.35 cm (2.50 in) SATA, does not include hard drive bumpers, bracket, or cable)       |
| 670290-001        | Intel Centrino Wireless-N 2230 802.11 b/g/n 2×2 WiFi and Bluetooth 4.0 combination adapter                                                   |
| 670691-001        | Ralink RT5390R 802.11b/g/n 1×1 WiFi Adapter                                                                                                  |
| 675794-001        | Qualcomm Atheros AR9485 802.11 b/g/n 1×1 WiFi Adapter (select models only)                                                                   |
| 676359-001        | Intel Core i5-2450M processor (2.5 GHz, turbo up to 3.1 GHz; 1333 MHz/3 MB L3 cache, dual core, 35 W; includes replacement thermal material) |
| 676521-001        | 1 TB, 5400 rpm hard drive (9.5 mm (0.37 in) $\times$ 6.35 cm (2.50 in) SATA, does not include hard drive bumpers, bracket, or cable)         |
| 676785-001        | Pentium B970 processor (2.3 GHz, 1333 MHz/2 MB L3 cache, dual core, 35 W)                                                                    |
| 677152-001        | Intel Core i3-2370M processor (2.4 GHz, 1333 MHz/3 MB L3 cache, dual core 35 W)                                                              |
| 680539-001        | Antenna Kit (includes left and right wireless antenna cables and transceivers)                                                               |
| 680540-001        | Display enclosure, bright purple (modern mesh pattern)                                                                                       |
| 680541-001        | Display enclosure, ruby red (modern mesh pattern)                                                                                            |
| 680542-001        | Display enclosure, winter blue (modern mesh pattern)                                                                                         |
| 680543-001        | Display enclosure, sparkling black                                                                                                    |
| 680544-001        | Base enclosure                                                                                                    |
| 680545-001        | Display bezel, black                                                                                                    |
| 680546-001        | Optical drive cable (includes optical drive connector)                                                                                       |
| 680547-001        | Display Panel Cable Kit (includes display panel cable and webcam/microphone module cable)                                                    |
| 680548-001        | Power connector (includes cable)                                                                                                    |

| Spare part number | Description                                                                                                    |  |
|-------------------|----------------------------------------------------------------------------------------------------|--|
| 680549-001        | Heat sink for use only with computer models equipped with a graphics subsystem with UMA video memory (includes replacement thermal material)                                                       |  |
| 680550-001        | Heat sink for use only with computer models equipped with a graphics subsystem with switchable discrete video memory (includes replacement thermal material)                                       |  |
| 680551-001        | Fan                                                                                                    |  |
| 680553-001        | Display hinge covers (2)                                                                                                    |  |
| 680554-001        | Display Hinge Kit (includes left and right display hinges and brackets)                                                                                                    |  |
| 680556-001        | DVD±RW Super Multi Double-Layer Combination Drive (includes bezel and bracket)                                                                                                    |  |
| 680557-001        | Blu-ray ROM DVD±R/RW Super Multi Double-Layer Drive (includes bezel and bracket)                                                                                                    |  |
| 680558-001        | USB board (includes cable)                                                                                                    |  |
| 680559-001        | TouchPad button board (includes cable)                                                                                                    |  |
| 680560-001        | Power button board (includes cable)                                                                                                    |  |
| 680561-001        | Plastics Kit (includes service door)                                                                                                    |  |
| 680562-001        | 5.6 cm (14.0 in), HD, LED, SVA, BrightView display panel                                                                                                    |  |
| 680563-001        | Rubber Feet Kit (includes four rubber feet)                                                                                                    |  |
| 680565-001        | Display Screw Kit                                                                                                    |  |
| 680566-001        | Screw Kit                                                                                                    |  |
| 680567-001        | Speaker Kit (includes left and right speakers and cable)                                                                                                    |  |
| 680568-001        | System board for use only with computer models equipped with UMA video memory and FreeDOS 1.0 (includes replacement thermal material)                                                              |  |
| 680568-501        | System board for use only with computer models equipped with UMA video memory and Windows 8 Standard (includes replacement thermal material)                                                       |  |
| 680568-601        | System board for use only with computer models equipped with UMA video memory and Windows 8 Professional (includes replacement thermal material)                                                   |  |
| 680569-001        | System board for use only with computer models equipped with a graphics subsystem with 1 GB of switchable discrete video memory and FreeDOS 1.0 (includes replacement thermal material)            |  |
| 680569-501        | System board for use only with computer models equipped with a graphics subsystem with 1 GB of switchable discrete video memory and Windows 8 Standard (includes replacement thermal material)     |  |
| 680569-601        | System board for use only with computer models equipped with a graphics subsystem with 1 GB of switchable discrete video memory and Windows 8 Professional (includes replacement thermal material) |  |
| 680570-001        | System board for use only with computer models equipped with a graphics subsystem with 2 GB of switchable discrete video memory and FreeDOS 1.0 (includes replacement thermal material)            |  |
| 680570-501        | System board for use only with computer models equipped with a graphics subsystem with 2 GB of switchable discrete video memory and Windows 8 Standard (includes replacement thermal material)     |  |

| Spare part number | Description                                                                                                    |  |
|-------------------|----------------------------------------------------------------------------------------------------|--|
| 680570-601        | System board for use only with computer models equipped with a graphics subsystem with 2 GB of switchable discrete video memory and Windows 8 Professional (includes replacement thermal material) |  |
| 680571-001        | Thermal Material Kit (includes replacement thermal paste and pads)                                                                                                    |  |
| 680573-001        | Top cover, bright purple (modern mesh pattern), (includes Touchpad)                                                                                                    |  |
| 680574-001        | Top cover, ruby red (modern mesh pattern), (includes TouchPad)                                                                                                    |  |
| 680575-001        | Top cover, winter blue (modern mesh pattern), (includes TouchPad)                                                                                                    |  |
| 680576-001        | Top cover, sparkling black (includes TouchPad)                                                                                                    |  |
| 680645-001        | Intel Core i5-3210M processor (2.5 GHz, SC turbo up to 3.1 GHz, 1600 MHz/3 MB L3 cache, dual core, 35 W)                                                                                           |  |
| 682417-001        | Intel Core i3-3110M processor (2.4 GHz 1600 MHz/3 MB L3 cache, dual core, 35 W)                                                                                                    |  |
| 682745-001        | Hard Drive Hardware Kit (includes hard drive bracket and bracket screws, cable, and 2 bumpers                                                                                                    |  |
| 683843-001        | PCH heat sink                                                                                                    |  |
| 683844-001        | 35.6 cm (14.0 in), HD, LED, SVA, BrightView display assembly, bright purple (modern mesh pattern), (includes webcam, microphone, wireless antenna transceivers and cable, and display cable)       |  |
| 683845-001        | 35.6 cm (14.0 in), HD, LED, SVA, BrightView display assembly, ruby red (modern mesh pattern), (includes webcam, microphone, wireless antenna transceivers and cable, and display cable)            |  |
| 683847-001        | 35.6 cm (14.0 in), HD, LED, SVA, BrightView display assembly, sparkling black (includes webcam, microphone, wireless antenna transceivers and cable, and display cable)                            |  |
| 683848-001        | TouchPad LED board (includes cable)                                                                                                    |  |
| 684472-001        | Display enclosure, linen white (modern mesh pattern)                                                                                                    |  |
| 684474-001        | Top cover, linen white (modern mesh pattern), (includes TouchPad)                                                                                                    |  |
| 689460-001        | Display enclosure, linen white (butterfly blossom pattern)                                                                                                    |  |
| 689462-001        | 35.6 cm (14.0 in), HD, LED, SVA BrightView display assembly, linen white (butterfly blossom pattern), (includes webcam, microphone, wireless antenna transceivers and cable, and display cable)    |  |
| 689467-001        | Top cover, linen white (butterfly blossom pattern), includes TouchPad                                                                                                    |  |
| 690020-001        | Ralink RT3290LE 802.11 b/g/n 1x1 WiFi and Bluetooth 4.0 Combo Adapter (select models only)                                                                                                    |  |
| 691415-001        | Ralink RT5390R 802.11 b/g/n 1×1 WiFi Adapter                                                                                                    |  |
| 692428-001        | Pentium B980 processor (2.4GHz,1333MHz/2M L3. dual core 35W; includes replacement thermal material)                                                                                                |  |
| 693710-001        | 65-W HP Smart AC adapter (RC/V, EM, 3-wire)                                                                                                    |  |
| 693711-001        | 65-W HP Smart AC adapter (non-PFC, 3-wire)                                                                                                    |  |
| 693712-001        | 90-W HP Smart AC adapter (PFC, 3-wire)                                                                                                    |  |
| 693713-001        | 90-W HP Smart AC adapter (PFC, EM, 3-wire)                                                                                                    |  |

| Spare part number | Description                                                                                                    |  |
|-------------------|----------------------------------------------------------------------------------------------------|--|
| 698188-001        | Keyboard with black finish for use in the United States (includes cable)                                                                                                    |  |
| 698188-161        | Keyboard with black finish for use in Latin America (includes cable)                                                                                                    |  |
| 698188-171        | Keyboard with black finish for use in Saudi Arabia (includes cable)                                                                                                    |  |
| 698188-201        | Keyboard with black finish for use in Brazil (includes cable)                                                                                                    |  |
| 698188-281        | Keyboard with black finish for use in Thailand (includes cable)                                                                                                    |  |
| 698188-291        | Keyboard with black finish for use in Japan (includes cable)                                                                                                    |  |
| 698188-AB1        | Keyboard with black finish for use in Taiwan (includes cable)                                                                                                    |  |
| 698188-AD1        | Keyboard with black finish for use in South Korea (includes cable)                                                                                                    |  |
| 698188-B31        | Keyboard with black finish for use internationally (includes cable)                                                                                                    |  |
| 698188-DB1        | Keyboard with black finish for use in Canada (includes cable)                                                                                                    |  |
| 698189-001        | Keyboard with white finish for use in the United States (includes cable)                                                                                                    |  |
| 698189-161        | Keyboard with white finish for use in Latin America (includes cable)                                                                                                    |  |
| 698189-281        | Keyboard with white finish for use in Thailand (includes cable)                                                                                                    |  |
| 698189-AB1        | Keyboard with white finish for use in Tiawan (includes cable)                                                                                                    |  |
| 700627-001        | Intel Core i3-3120M (2.5 GHz, 1600 MHz/3 MB L3 cache, dual core, 35 W)                                                                                                    |  |
| 700628-001        | Pentium 2020M processor (2.4 GHz, 1600 MHz/2 MB L3 cache, dual core, 35 W)                                                                                                    |  |
| 701658-001        | Intel Core i7-3632QM (2.2 GHz, SC turbo up to 3.2 GHz, 1600 MHz/6 MB L3 cache, quad core, 35 W)                                                                                              |  |
| 703461-001        | Webcam/microphone module, HD                                                                                                    |  |
| 707887-001        | Base enclosure Windows 8                                                                                                    |  |
| 707888-001        | 35.6 cm (14.0 in), HD, LED, SVA, BrightView display assembly, bright purple (modern mesh pattern), (includes webcam, microphone, wireless antenna transceivers and cable, and display cable) |  |
| 707889-001        | 35.6 cm (14.0 in), HD, LED, SVA, BrightView display assembly, ruby red (modern mesh pattern), (includes webcam, microphone, wireless antenna transceivers and cable, and display cable)      |  |
| 707890-001        | 35.6 cm (14.0 in), HD, LED, SVA, BrightView display assembly, winter blue (modern mesh pattern), (includes webcam, microphone, wireless antenna transceivers and cable, and display cable)   |  |
| 707891-001        | 35.6 cm (14.0 in), HD, LED, SVA, BrightView display assembly, sparkling black, (includes webcam, microphone, wireless antenna transceivers and cable, and display cable)                     |  |
| 707892-001        | 35.6 cm (14.0 in), HD, LED, SVA, BrightView display assembly, linen white (modern mesh pattern), (includes webcam, microphone, wireless antenna transceivers and cable, and display cable)   |  |
| 710873-001        | System board for use only with computer models equipped with UMA video memory, Intel Core i3-3110M processor, and FreeDOS 1.0 (includes replacement thermal material)                        |  |
| 710873-501        | System board for use only with computer models equipped with UMA video memory, Intel Core i3-3110M processor, and Windows 8 Standard (includes replacement thermal material)                 |  |

| Spare part number | Description                                                                                                    |
|-------------------|----------------------------------------------------------------------------------------------------|
| 710873-601        | System board for use only with computer models equipped with UMA video memory, Intel Core i3-3110M processor, and Windows 8 Professional (includes replacement thermal material)                                                   |
| 710874-001        | System board for use only with computer models equipped with a graphics subsystem with 1 GB of switchable discrete video memory, Intel Core i3-3110M processor, and FreeDOS 1.0 (includes replacement thermal material)            |
| 710874-501        | System board for use only with computer models equipped with a graphics subsystem with 1 GB of switchable discrete video memory, Intel Core i3-3110M processor, and Windows 8 Standard (includes replacement thermal material)     |
| 710874-601        | System board for use only with computer models equipped with a graphics subsystem with 1 GB of switchable discrete video memory, Intel Core i3-3110M processor, and Windows 8 Professional (includes replacement thermal material) |
| 711471-001        | Heat sink for use only with computer models equipped with a graphics subsystem with UMA video memory for BGA-based systems (includes replacement thermal material)                                                                 |
| 711472-001        | Heat sink for use only with computer models equipped with a graphics subsystem with switchable discrete video memory for BGA-based systems (includes replacement thermal material)                                                 |
| 711903-001        | Intel Core i5-3230M processor (2.6 GHz, SC turbo up to 3.1 GHz, 1600 MHz/3 MB L3 cache, dual core, 35 W)                                                                                                    |
| 713163-001        | Intel Core i3-3130M (2.6 GHz, 1600 MHz/3 MB L3 cache, dual core, 35 W)                                                                                                    |
| 713164-001        | Pentium 2030M processor (2.5 GHz, 1600 MHz/2 MB L3 cache, dual core, 35 W)                                                                                                    |

# 4 Removal and replacement procedures

# **Preliminary replacement requirements**

# **Tools required**

You will need the following tools to complete the removal and replacement procedures:

- Flat-bladed screwdriver
- Magnetic screwdriver
- Phillips PO and P1 screwdrivers

### **Service considerations**

The following sections include some of the considerations that you must keep in mind during disassembly and assembly procedures.

NOTE: As you remove each subassembly from the computer, place the subassembly (and all

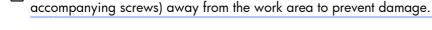

## **Plastic parts**

CAUTION: Using excessive force during disassembly and reassembly can damage plastic parts. Use care when handling the plastic parts. Apply pressure only at the points designated in the maintenance instructions.

#### **Cables and connectors**

**CAUTION:** When servicing the computer, be sure that cables are placed in their proper locations during the reassembly process. Improper cable placement can damage the computer.

Cables must be handled with extreme care to avoid damage. Apply only the tension required to unseat or seat the cables during removal and insertion. Handle cables by the connector whenever possible. In all cases, avoid bending, twisting, or tearing cables. Be sure that cables are routed in such a way that they cannot be caught or snagged by parts being removed or replaced. Handle flex cables with extreme care; these cables tear easily.

## **Drive handling**

<u>CAUTION</u>: Drives are fragile components that must be handled with care. To prevent damage to the computer, damage to a drive, or loss of information, observe these precautions:

Before removing or inserting a hard drive, shut down the computer.

Before handling a drive, be sure that you are discharged of static electricity. While handling a drive, avoid touching the connector.

Before removing a diskette drive or optical drive, be sure that a diskette or disc is not in the drive and be sure that the optical drive tray is closed.

Handle drives on surfaces covered with at least one inch of shock-proof foam.

Avoid dropping drives from any height onto any surface.

After removing a hard drive, an optical drive, or a diskette drive, place it in a static-proof bag.

Avoid exposing an internal hard drive to products that have magnetic fields, such as monitors or speakers.

Avoid exposing a drive to temperature extremes or liquids.

If a drive must be mailed, place the drive in a bubble pack mailer or other suitable form of protective packaging and label the package "FRAGILE."

# **Grounding guidelines**

## Electrostatic discharge damage

Electronic components are sensitive to electrostatic discharge (ESD). Circuitry design and structure determine the degree of sensitivity. Networks built into many integrated circuits provide some protection, but in many cases, ESD contains enough power to alter device parameters or melt silicon junctions.

A discharge of static electricity from a finger or other conductor can destroy static-sensitive devices or microcircuitry. Even if the spark is neither felt nor heard, damage may have occurred.

An electronic device exposed to ESD may not be affected at all and can work perfectly throughout a normal cycle. Or the device may function normally for a while, then degrade in the internal layers, reducing its life expectancy.

<u>CAUTION:</u> To prevent damage to the computer when you are removing or installing internal components, observe these precautions:

Keep components in their electrostatic-safe containers until you are ready to install them.

Before touching an electronic component, discharge static electricity by using the guidelines described in this section.

Avoid touching pins, leads, and circuitry. Handle electronic components as little as possible.

If you remove a component, place it in an electrostatic-safe container.

The following table shows how humidity affects the electrostatic voltage levels generated by different activities.

## CAUTION: A product can be degraded by as little as 700 V.

#### Typical electrostatic voltage levels **Relative humidity Event** 10% 40% **55%** Walking across carpet 35,000 V 15,000 V 7,500 V Walking across vinyl floor 12,000 V 5,000 V 3,000 V Motions of bench worker 6,000 V 800 V 400 V Removing DIPS from plastic tube 2,000 V 700 V 400 V Removing DIPS from vinyl tray 11,500 V 4,000 V 2,000 V Removing DIPS from Styrofoam 14,500 V 5,000 V 3,500 V Removing bubble pack from PCB 26,500 V 20,000 V 7,000 V Packing PCBs in foam-lined box 21,000 V 11,000 V 5,000 V

#### Packaging and transporting guidelines

Follow these grounding guidelines when packaging and transporting equipment:

- To avoid hand contact, transport products in static-safe tubes, bags, or boxes.
- Protect ESD-sensitive parts and assemblies with conductive or approved containers or packaging.
- Keep ESD-sensitive parts in their containers until the parts arrive at static-free workstations.
- Place items on a grounded surface before removing items from their containers.
- Always be properly grounded when touching a component or assembly.
- Store reusable ESD-sensitive parts from assemblies in protective packaging or nonconductive foam.
- Use transporters and conveyors made of antistatic belts and roller bushings. Be sure that
  mechanized equipment used for moving materials is wired to ground and that proper materials
  are selected to avoid static charging. When grounding is not possible, use an ionizer to dissipate
  electric charges.

#### **Workstation guidelines**

Follow these grounding workstation guidelines:

- Cover the workstation with approved static-shielding material.
- Use a wrist strap connected to a properly grounded work surface and use properly grounded tools and equipment.
- Use conductive field service tools, such as cutters, screwdrivers, and vacuums.
- When fixtures must directly contact dissipative surfaces, use fixtures made only of staticsafe materials.
- Keep the work area free of nonconductive materials, such as ordinary plastic assembly aids and Styrofoam.
- Handle ESD-sensitive components, parts, and assemblies by the case or PCM laminate. Handle these items only at static-free workstations.
- Avoid contact with pins, leads, or circuitry.
- Turn off power and input signals before inserting or removing connectors or test equipment.

#### **Equipment guidelines**

Grounding equipment must include either a wrist strap or a foot strap at a grounded workstation.

- When seated, wear a wrist strap connected to a grounded system. Wrist straps are flexible straps
  with a minimum of one megohm ±10% resistance in the ground cords. To provide proper ground,
  wear a strap snugly against the skin at all times. On grounded mats with banana-plug connectors,
  use alligator clips to connect a wrist strap.
- When standing, use foot straps and a grounded floor mat. Foot straps (heel, toe, or boot straps) can be used at standing workstations and are compatible with most types of shoes or boots. On conductive floors or dissipative floor mats, use foot straps on both feet with a minimum of one megohm resistance between the operator and ground. To be effective, the conductive must be worn in contact with the skin.

The following grounding equipment is recommended to prevent electrostatic damage:

- Antistatic tape
- Antistatic smocks, aprons, and sleeve protectors
- Conductive bins and other assembly or soldering aids
- Nonconductive foam
- Conductive tabletop workstations with ground cords of one megohm resistance
- Static-dissipative tables or floor mats with hard ties to the ground
- Field service kits
- Static awareness labels
- Material-handling packages
- Nonconductive plastic bags, tubes, or boxes
- Metal tote boxes
- Electrostatic voltage levels and protective materials

The following table lists the shielding protection provided by antistatic bags and floor mats.

| Material              | Use        | Voltage protection level |
|-----------------------|------------|--------------------------|
| Antistatic plastics   | Bags       | 1,500 V                  |
| Carbon-loaded plastic | Floor mats | 7,500 V                  |
| Metallized laminate   | Floor mats | 5,000 V                  |

# **Component replacement procedures**

This chapter provides removal and replacement procedures.

**IMPORTANT:** There may be as many as 67 screws that must be removed, replaced, or loosened when servicing the computer. Make special note of each screw and screw lock size and location during removal and replacement.

## **Service label**

When ordering parts or requesting information, provide the computer serial number and model number provided on the service label. The service label is located inside the battery bay. It is necessary to remove the battery to obtain these numbers. See <u>Battery on page 40</u> for battery removal instructions.

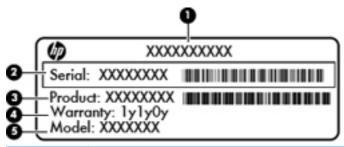

| ltem | Description                            | Function                                                                                                    |
|------|----------------------------------------|----------------------------------------------------------------------------------------------------|
| (1)  | Product name                           | The name affixed to the front of the computer.                                                                                                    |
| (2)  | Serial number                          | This is an alphanumeric identifier that is unique to each product.                                                                                                    |
| (3)  | Product part number                    | This number provides specific information about the product's hardware components. The part number helps a service technician to determine what components and parts are needed. |
| (4)  | Warranty period                        | This number describes the duration of the warranty period for the computer.                                                                                                    |
| (5)  | Model description (select models only) | This is the alphanumeric identifier needed to locate documents, drivers, and support for the computer.                                                                           |

# **Computer feet**

| Description     | Spare part number |
|-----------------|-------------------|
| Rubber Feet Kit | 680563-001        |

The computer feet are adhesive-backed rubber pads. There are four rubber feet that attach to the base enclosure in the locations illustrated below.

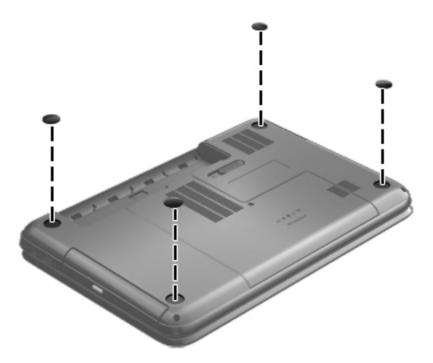

## **Battery**

| Description                                                  | Spare part number |
|--------------------------------------------------------------|-------------------|
| 6 cell, 55 Whr, 2.55 Ah, Li-ion battery (select models only) | 593554-001        |
| 6 cell, 47 Whr, 2.20 Ah, Li-ion battery                      | 593553-001        |

Before disassembling the computer, follow these steps:

- 1. Shut down the computer.
- 2. Disconnect all external devices connected to the computer.
- Disconnect the power from the computer by first unplugging the power cord from the AC outlet and then unplugging the AC adapter from the computer.

#### Remove the battery:

- 1. Slide the battery release latch (1) to release the battery.
- 2. Pivot the front edge of the battery (2) up and back.
- 3. Remove the battery (3) from the computer.

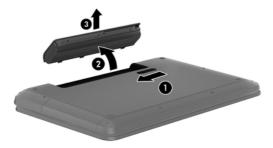

#### To insert the battery:

- 1. Align the tabs on the rear edge of the battery (1) with the notches on the rear edge of the battery bay.
- 2. Pivot the front edge of the battery (2) down into the battery bay until it is fully seated. (The battery release latch will automatically lock into place.)

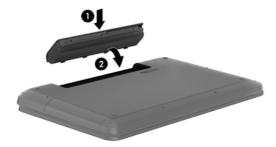

## **Service door**

| Description                              | Spare part number |
|------------------------------------------|-------------------|
| Plastics Kit (contains the service door) | 680561-001        |

Before removing the service door, follow these steps:

- 1. Shut down the computer.
- 2. Disconnect all external devices connected to the computer.
- Disconnect the power from the computer by first unplugging the power cord from the AC outlet and then unplugging the AC adapter from the computer.
- 4. Remove the battery (see <u>Battery on page 40</u>).

#### Remove the service door:

- 1. Using a small Phillips screwdriver, loosen the service door screw (1).
- 2. Slide the service door (2) forward slightly and lift the front right corner (3) to tilt the service door.
- 3. Remove the service door (4) at an angle.

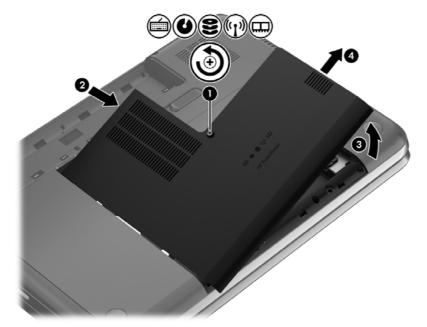

Reverse this procedure to replace the service door.

# **Optical drive**

NOTE: The optical drive spare part kit includes a bezel and bracket.

| Description                                                 | Spare part number |
|-------------------------------------------------------------|-------------------|
| Blu-ray ROM DVD±R/RW Super Multi Double-Layer Drive         | 680557-001        |
| DVD±RW and CD-RW Super Multi Double-Layer Combination Drive | 680556-001        |

Before removing the optical drive, follow these steps:

- 1. Shut down the computer.
- 2. Disconnect all external devices connected to the computer.
- Disconnect the power from the computer by first unplugging the power cord from the AC outlet and then unplugging the AC adapter from the computer.
- Remove the battery (see <u>Battery on page 40</u>).
- 5. Remove the service door (see <u>Service door on page 41</u>).

Remove the optical drive:

- 1. Using a small Phillips screwdriver, remove the Phillips M2.5 x 6.5 screw (1) that secures the optical drive to the computer.
- 2. Insert a screwdriver or other narrow tool through the release access hole (2) in the bottom of the computer. Push the rear of the optical drive until it is released.

3. Pull the optical drive (3) out from the front until the optical drive is completely removed from the computer.

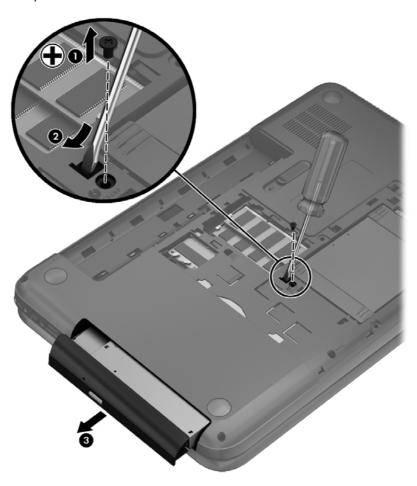

**4.** Remove the two Phillips M2.0 x 3.0 screws **(1)** that secure the optical drive bracket to the optical drive and then remove the bracket **(2)** from the optical drive.

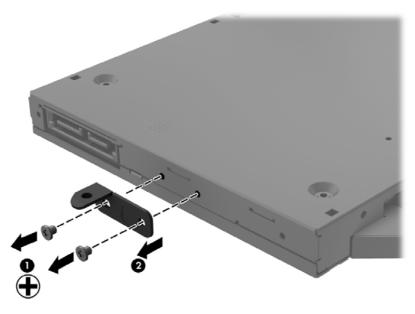

- 5. Insert a straightened paper clip into the release access opening (1) in the bezel.
- 6. Press the release tab (2) and remove the bezel from the tab side (3).
- 7. Remove the bezel (4) from the optical drive.

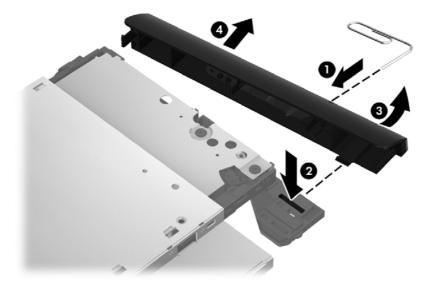

Reverse this procedure to reassemble and install the optical drive.

## **Hard drive**

NOTE: The hard drive spare part kit does not include the hard drive cable, hard drive bumpers, or hard drive bracket and screws.

| Description                                                                                                | Spare part number |
|----------------------------------------------------------------------------------------------------|-------------------|
| 9.5 mm (0.37 in) × 6.35 cm (2.50 in) SATA                                                                  |                   |
| 1 TB, 5400 rpm                                                                                             | 676521-001        |
| 750 GB, 7200 rpm                                                                                           | 633252-001        |
| 750 GB, 5400 rpm                                                                                           | 634250-001        |
| 640 GB, 5400 rpm                                                                                           | 669300-001        |
| 500 GB, 7200 rpm                                                                                           | 634925-001        |
| 500 GB, 5400 rpm                                                                                           | 669299-001        |
| 7.0 mm (0.28 in) × 6.35 cm (2.50 in) SATA                                                                  |                   |
| 320 GB, 5400 rpm                                                                                           | 645193-001        |
| Hard Drive Hardware Kit (includes hard drive cable, hard drive bumpers, and hard drive bracket and screws) | 682745-001        |

Before removing the hard drive, follow these steps:

- 1. Shut down the computer.
- 2. Disconnect all external devices connected to the computer.
- Disconnect the power from the computer by first unplugging the power cord from the AC outlet and then unplugging the AC adapter from the computer.
- 4. Remove the battery (see <u>Battery on page 40</u>).
- 5. Remove the service door (see Service door on page 41).

#### Remove the hard drive:

1. Disconnect the hard drive cable (1) from the computer.

2. Lift the hard drive (2) to remove.

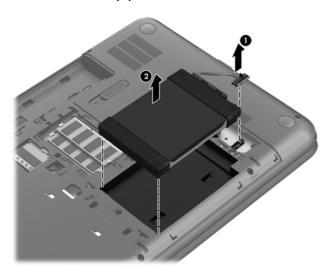

- 3. Disconnect the hard drive cable (1). Remove the front bumper (2) and back bumper (3).
- **4.** Remove the four Phillips M3.0×3.5 screws **(4)**, and then remove the bracket **(5)** from the hard drive.

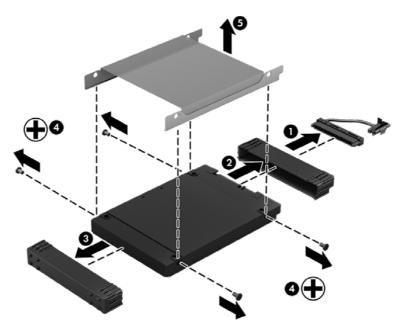

To install a hard drive, reverse the removal procedure.

# **Memory module**

- <u>MARNING!</u> To reduce the risk of electric shock and damage to the equipment, unplug the power cord and remove all batteries before installing a memory module.
- <u>CAUTION</u>: Electrostatic discharge (ESD) can damage electronic components. Before beginning any procedure, ensure that you are discharged of static electricity by touching a grounded metal object.
- NOTE: To use a dual-channel configuration with a second memory module, be sure that both memory modules are identical.

| Description                     | Spare part number |
|---------------------------------|-------------------|
| 4 GB (DDR3-1600 MHz, PC3-12800) | 641369-001        |
| 2 GB (DDR3-1600 MHz, PC3-12800) | 652972-001        |

Before removing a memory module, follow these steps:

- - 1. Shut down the computer.
  - Disconnect all external devices connected to the computer.
  - 3. Disconnect the power from the computer by first unplugging the power cord from the AC outlet and then unplugging the AC adapter from the computer.
  - 4. Remove the battery (see <u>Battery on page 40</u>).
  - 5. Remove the service door (see Service door on page 41).

To add or replace a memory module:

 Spread the retention clips (1) on each side of the memory module slot to release the memory module. (The memory module tilts up.)

- Remove the memory module (2) by pulling it away from the slot at an angle.
- <u>CAUTION:</u> To prevent damage to the memory module, hold the memory module by the edges only. Do not touch the components on the memory module.

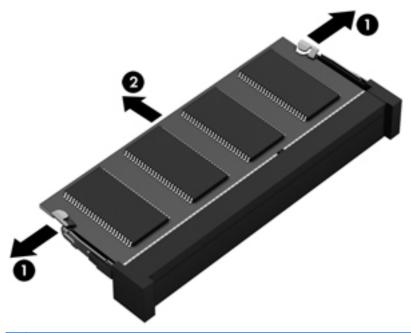

- <u>CAUTION:</u> To protect a memory module after removal, place it in an electrostatic-safe container.
- 3. Align the notched edge (1) of the memory module with the tab in the memory module slot.
- 4. With the memory module at a 45-degree angle from the surface of the memory module compartment, press the module into the memory module slot (2) until it is fully seated.

**5.** Gently press the memory module **(3)** down, applying pressure to both the left and right edges of the module, until the retention clips snap into place.

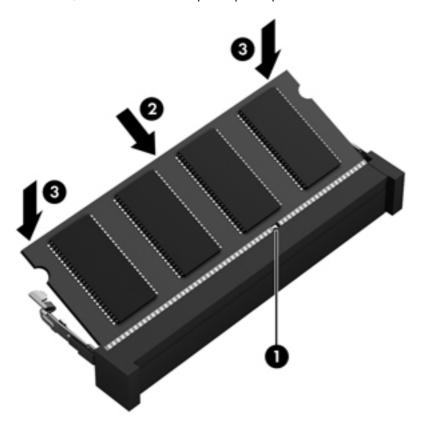

- 6. Replace the service door.
- 7. Replace the battery.
- 8. Turn the computer right-side up, and then reconnect external power and external devices.
- Turn on the computer.

## **WLAN** module

| Description                                                                                                    | Spare part number |
|----------------------------------------------------------------------------------------------------|-------------------|
| Broadcom 4313 802.11b/g/n 1x1 WiFi and 2070 Bluetooth 2.1+EDR Combo Adapter                                                   | 600370-001        |
| <b>Qualcomm Atheros AR9485</b> 802.11b/g/n 1×1 WiFi Adapter and AR3012 Bluetooth 4.0 combination adapter (select models only) | 655795-001        |
| <b>Broadcom 4313GN</b> 802.11b/g/n 1×1 WiFi Adapter and 20702 Bluetooth 4.0+HS Combo Adapter                                  | 657325-001        |
| Ralink RT5390BC8 802.11b/g/n 1×1 WiFi and Bluetooth 3.0+HS Combo Adapter                                                      | 656120-001        |
| Ralink RT5390R 802.11b/g/n 1×1 WiFi Adapter                                                                                   | 670691-001        |
| Intel Centrino Wireless-N 2230 802.11 b/g/n 2×2 WiFi and Bluetooth 4.0 Combination Adapter                                    | 670290-001        |
| Qualcomm Atheros AR9485 802.11 b/g/n 1×1 WiFi Adapter (select models only)                                                    | 675794-001        |
| <b>Ralink RT3290LE</b> 802.11 b/g/n 1x1 WiFi and Bluetooth 4.0 Combo Adapter (select models only)                             | 690020-001        |
| Ralink RT5390R 802.11 b/g/n 1×1 WiFi Adapter                                                                                  | 691415-001        |

CAUTION: To prevent an unresponsive system, replace the wireless module only with a wireless module authorized for use in the computer by the governmental agency that regulates wireless devices in your country or region. If you replace the module and then receive a warning message, remove the module to restore device functionality, and then contact technical support.

Before removing the WLAN module, follow these steps:

- Shut down the computer.
- 2. Disconnect all external devices connected to the computer.
- Disconnect the power from the computer by first unplugging the power cord from the AC outlet and then unplugging the AC adapter from the computer.
- Remove the battery (see <u>Battery on page 40</u>).
- 5. Remove the service door (see Service door on page 41).

Remove the WLAN module:

- 1. Disconnect the WLAN antenna cables (1) from the terminals on the WLAN module.
- NOTE: The 1/black WLAN antenna cable is connected to the WLAN module 1/Main terminal. The 2/gray WLAN antenna cable is connected to the WLAN module 2/Aux terminal.
- Remove the Phillips M2.5×2.5 screw (2) that secures the WLAN module to the system board. (The WLAN module tilts up.)

- 3. Remove the WLAN module by pulling the module away from the slot at an angle (3).
- NOTE: The WLAN module is designed with a notch to prevent incorrect installation into the WLAN module socket.

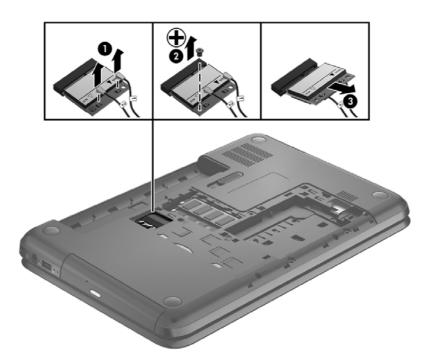

NOTE: If the WLAN antennas are not connected to the terminals on the WLAN module, the protective sleeves should be installed on the antenna connectors, as shown in the following illustration.

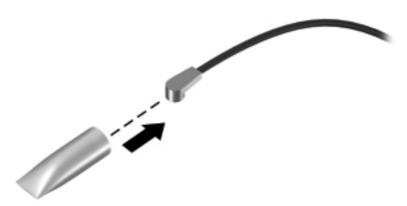

Reverse this procedure to install the WLAN module.

# Keyboard

NOTE: The keyboard spare part kit includes a keyboard cable.

| Description                  | Spare part number |
|------------------------------|-------------------|
| Keyboard with black finish:  |                   |
| For use in Brazil            | 698188-201        |
| For use in Canada            | 698188-DB1        |
| For use internationally      | 698188-B31        |
| For use in Japan             | 698188-291        |
| For use in Latin America     | 698188-161        |
| For use in Saudi Arabia      | 698188-171        |
| For use in South Korea       | 698188-AD1        |
| For use in Taiwan            | 698188-AB1        |
| For use in Thailand          | 698188-281        |
| For use in the United States | 698188-001        |
| Keyboard with white finish:  |                   |
| For use in Latin America     | 698189-161        |
| For use in Thailand          | 698189-281        |
| For use in Taiwan            | 698189-AB1        |
| For use in the United States | 698189-001        |

Before removing the keyboard, follow these steps:

- 1. Shut down the computer.
- 2. Disconnect all external devices connected to the computer.
- Disconnect the power from the computer by first unplugging the power cord from the AC outlet and then unplugging the AC adapter from the computer.
- 4. Remove the battery (see <u>Battery on page 40</u>).
- 5. Remove the service door (see Service door on page 41).
- Remove the optical drive (see Optical drive on page 42).
- 7. Remove the hard drive (see <u>Hard drive on page 45</u>).

#### Remove the keyboard:

1. Remove the Phillips M2.5×6.5 screw that secures the keyboard to the computer.

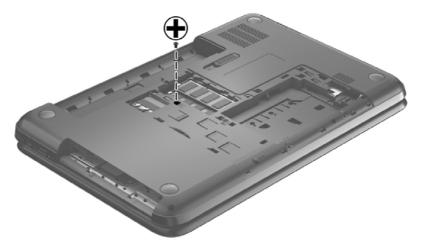

- 2. Turn the computer right-side up with the front toward you and open the display.
- 3. Stand the computer on its left side.
- Insert a finger or thin tool into the optical drive bay, and then press on the back of the keyboard until the keyboard disengages from the computer.
- NOTE: The keyboard icon in the optical drive bay indicates the point to apply pressure.

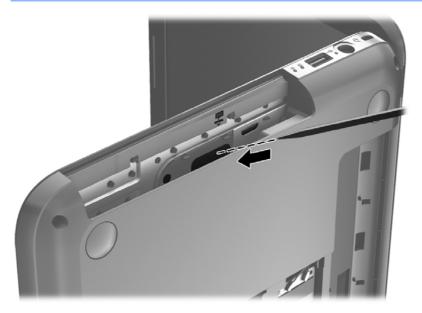

5. Turn the computer right-side up with the front toward you.

6. Lift the rear edge (1) of the keyboard, and then move the keyboard (2) toward the display panel.

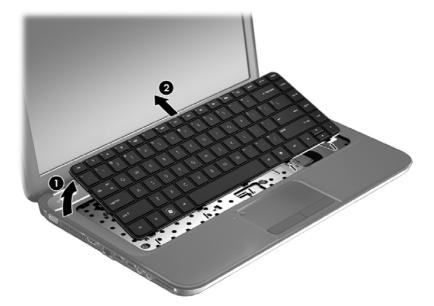

7. Tilt the keyboard forward (1) onto the palm rest. Release the zero insertion force (ZIF) connector (2) to which the keyboard cable is attached, and then disconnect the keyboard cable (3) from the system board.

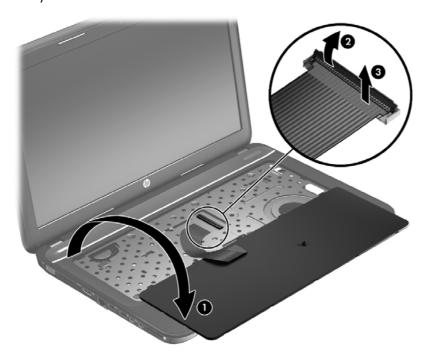

8. Remove the keyboard.

Reverse this procedure to install the keyboard.

## **Top cover**

NOTE: The top cover spare part kit includes the TouchPad.

| Description                             | Spare part number |
|-----------------------------------------|-------------------|
| Bright purple (modern mesh pattern)     | 680573-001        |
| Linen white (modern mesh pattern)       | 684474-001        |
| Linen white (butterfly blossom pattern) | 689467-001        |
| Ruby red (modern mesh pattern)          | 680574-001        |
| Sparkling black                         | 680576-001        |
| Winter blue (modern mesh pattern)       | 680575-001        |

Before removing the top cover, follow these steps:

- 1. Shut down the computer.
- Disconnect all external devices connected to the computer.
- Disconnect the power from the computer by first unplugging the power cord from the AC outlet and then unplugging the AC adapter from the computer.
- 4. Remove the battery (see <u>Battery on page 40</u>).
- 5. Remove the service door (see Service door on page 41).
- 6. Remove the optical drive (see Optical drive on page 42).
- 7. Remove the hard drive (see <u>Hard drive on page 45</u>).
- 8. Remove the keyboard (see <u>Keyboard on page 52</u>).

When replacing the top cover, be sure that the following components are removed from the defective top cover and installed on the replacement top cover:

- Power button board and cable (see <u>Power button board on page 59</u>).
- TouchPad button board and cable (see <u>TouchPad button board on page 61</u>).
- TouchPad LED board and cable (see TouchPad LED board on page 63).
- Speakers and cable (see <u>Speakers on page 58</u>).

### Remove the top cover:

- 1. Disconnect these cables from the system board:
  - (1) Power button board ZIF cable
  - (2) Speaker cable
  - (3) TouchPad button board ZIF cable

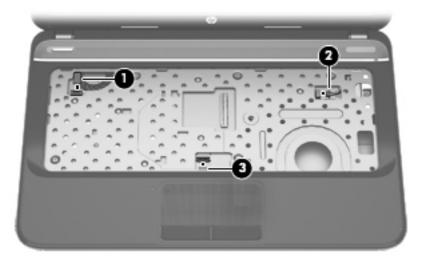

- 2. Remove the following screws under the keyboard:
  - (1) Three Phillips  $M2.5 \times 3.0$
  - (2) Three Phillips  $M2.5 \times 6.5$

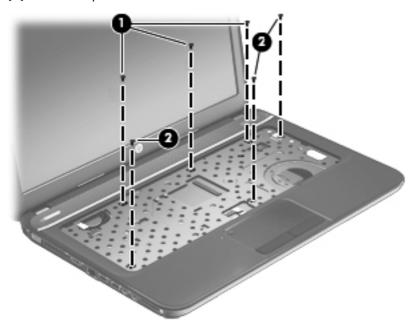

- **3.** Close the computer.
- 4. Turn the computer upside down, with the front toward you.

- **5.** Remove the following screws that secure the top cover to the computer:
  - (1) Two Phillips  $M2.5 \times 7.5$
  - (2) Five Phillips  $M2.5 \times 6.5$

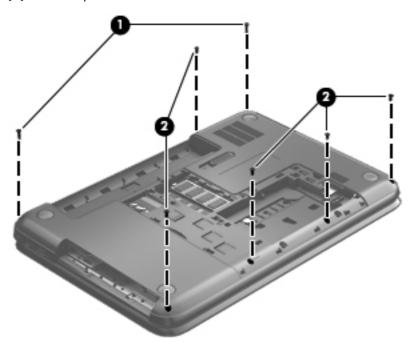

- 6. Turn the computer right-side up, with the front toward you.
- **7.** Open the computer.
- **8.** Lift the front edge of the top cover **(1)** until the left and right sides disengage from the base enclosure.
- 9. Remove the top cover (2).

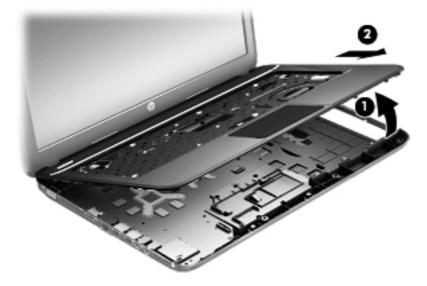

Reverse this procedure to install the top cover.

# **Speakers**

| Description                                              | Spare part number |
|----------------------------------------------------------|-------------------|
| Speaker Kit (includes left and right speakers and cable) | 680567-001        |

Before removing the speakers, follow these steps:

- 1. Shut down the computer.
- Disconnect all external devices connected to the computer.
- 3. Disconnect the power from the computer by first unplugging the power cord from the AC outlet and then unplugging the AC adapter from the computer.
- 4. Remove the battery (see <u>Battery on page 40</u>).
- 5. Remove the service door (see <u>Service door on page 41</u>).
- Remove the optical drive (see Optical drive on page 42).
- 7. Remove the hard drive (see <u>Hard drive on page 45</u>).
- Remove the keyboard (see <u>Keyboard on page 52</u>).
- Remove the top cover (see <u>Top cover on page 55</u>).

#### Remove the speakers:

- 1. Remove the Phillips M2.5 x 4 screw (1) from the left speaker and the Phillips M2.5 x 3 screw (1) from the right speaker.
- Release the speaker cable from the clips built into the top cover (2).
- 3. Lift the speakers from the top cover.

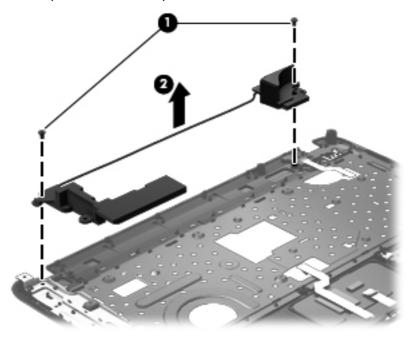

Reverse this procedure to install the speakers.

## **Power button board**

| Description                         | Spare part number |
|-------------------------------------|-------------------|
| Power button board (includes cable) | 680560-001        |

Before removing the power button board, follow these steps:

- 1. Shut down the computer.
- 2. Disconnect all external devices connected to the computer.
- Disconnect the power from the computer by first unplugging the power cord from the AC outlet and then unplugging the AC adapter from the computer.
- 4. Remove the battery (see <u>Battery on page 40</u>).
- 5. Remove the service door (see <u>Service door on page 41</u>).
- Remove the optical drive (see Optical drive on page 42).
- 7. Remove the hard drive (see <u>Hard drive on page 45</u>).
- 8. Remove the keyboard (see <u>Keyboard on page 52</u>).
- Remove the top cover (see <u>Top cover on page 55</u>).
- 10. Remove the speakers (see Speakers on page 58).

Remove the power button board:

- 1. Turn the top cover upside down, with the front toward you.
- 2. Remove the Phillips M2.5  $\times$  2.5 screw (1) that secures the power button board to the top cover.

## 3. Remove the power button board and cable (2).

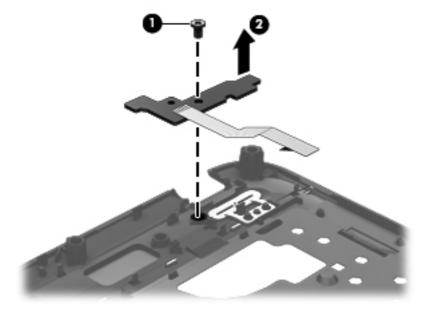

Reverse this procedure to install the power button board.

### TouchPad button board

| Description                            | Spare part number |
|----------------------------------------|-------------------|
| TouchPad button board (includes cable) | 680559-001        |

Before removing the TouchPad button board, follow these steps:

- 1. Shut down the computer.
- 2. Disconnect all external devices connected to the computer.
- 3. Disconnect the power from the computer by first unplugging the power cord from the AC outlet and then unplugging the AC adapter from the computer.
- 4. Remove the battery (see <u>Battery on page 40</u>).
- 5. Remove the service door (see <u>Service door on page 41</u>).
- 6. Remove the optical drive (see Optical drive on page 42).
- 7. Remove the hard drive (see Hard drive on page 45).
- 8. Remove the keyboard (see <u>Keyboard on page 52</u>).
- 9. Remove the top cover (see <u>Top cover on page 55</u>).

Remove the TouchPad button board and cable:

- 1. Turn the top cover upside down, with the front toward you.
- 2. Release the ZIF connector to which the TouchPad button board cable is connected, and then disconnect the TouchPad button board cable (1) from the back of the TouchPad.
- 3. Remove the Phillips M2.5 x 2.5 screw (2) that secures the TouchPad button board cable to the top
- Lift the front edge of the TouchPad button board (3) until it is released from the clips built into the top cover.

5. Lift the TouchPad button board (4) slightly to perform the next step.

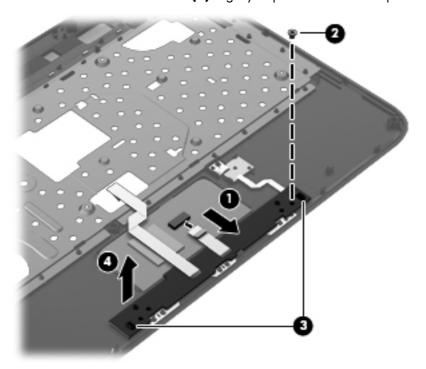

- 6. Carefully invert the TouchPad button board (1).
- 7. Release the ZIF connector to which the TouchPad LED board cable is connected, and then disconnect the TouchPad LED board cable (2) from the TouchPad button board.
- 8. Lift the TouchPad button board away from the top cover (3).

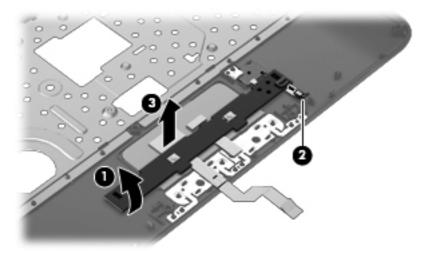

Reverse this procedure to install the TouchPad button board and cable.

## TouchPad LED board

| Description                         | Spare part number |
|-------------------------------------|-------------------|
| TouchPad LED board (includes cable) | 683848-001        |

Before removing the TouchPad LED board, follow these steps:

- 1. Shut down the computer.
- 2. Disconnect all external devices connected to the computer.
- Disconnect the power from the computer by first unplugging the power cord from the AC outlet and then unplugging the AC adapter from the computer.
- 4. Remove the battery (see <u>Battery on page 40</u>).
- 5. Remove the service door (see <u>Service door on page 41</u>).
- 6. Remove the optical drive (see Optical drive on page 42).
- 7. Remove the hard drive (see <u>Hard drive on page 45</u>).
- 8. Remove the keyboard (see <u>Keyboard on page 52</u>).
- Remove the top cover (see <u>Top cover on page 55</u>).
- 10. Remove the TouchPad button board (see TouchPad button board on page 61).

Remove the TouchPad LED board and cable:

- 1. Turn the top cover upside down, with the front toward you.
- 2. Apply slight pressure to the retaining clips (1) of the top cover.
- 3. Lift the TouchPad LED board on the right front corner (2) up and away from the top cover.

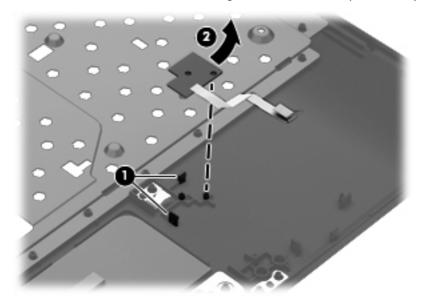

4. Remove the TouchPad LED board and cable.

Reverse this procedure to install the TouchPad LED board and cable.

## **Display assembly**

NOTE: The display assembly spare part kit includes webcam, two microphones, and wireless antenna transceivers and cables.

| Description                                                  | Spare part number |  |  |  |
|--------------------------------------------------------------|-------------------|--|--|--|
| 35.6 cm (14.0 in), HD, LED, SVA, BrightView display assembly |                   |  |  |  |
| Supports HD and VGA:                                         |                   |  |  |  |
| Bright purple (modern mesh pattern)                          | 683844-001        |  |  |  |
| Ruby red (modern mesh pattern)                               | 683845-001        |  |  |  |
| Sparkling black                                              | 683847-001        |  |  |  |
| Linen white (butterfly blossom pattern)                      | 689462-001        |  |  |  |
| Supports HD Only:                                            |                   |  |  |  |
| Bright purple (modern mesh pattern)                          | 707888-001        |  |  |  |
| Ruby red (modern mesh pattern)                               | 707889-001        |  |  |  |
| Winter blue (modern mesh pattern)                            | 707890-001        |  |  |  |
| Sparkling black                                              | 707891-001        |  |  |  |
| Linen white (modern mesh pattern)                            | 707892-001        |  |  |  |

Before removing the display assembly, follow these steps:

- Shut down the computer.
- Disconnect all external devices connected to the computer.
- Disconnect the power from the computer by first unplugging the power cord from the AC outlet and then unplugging the AC adapter from the computer.
- 4. Remove the battery (see <u>Battery on page 40</u>).
- 5. Remove the service door (see Service door on page 41).
- 6. Remove the optical drive (see Optical drive on page 42).
- 7. Remove the hard drive (see <u>Hard drive on page 45</u>).
- 8. Remove the keyboard (see <u>Keyboard on page 52</u>).
- Remove the top cover (see <u>Top cover on page 55</u>).

Remove the display assembly:

1. Disconnect the display panel cable (1) from the system board.

- 2. Release the wireless antenna cables (2) from the clips and the opening in the base enclosure.
- NOTE: It may be necessary to release the USB board ZIF cable to remove the wireless antenna cables.

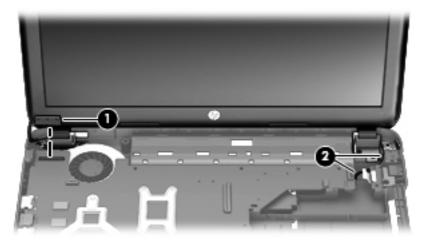

- CAUTION: Support the display assembly when removing the following screws. Failure to support the display assembly can result in damage to the display assembly and other computer components.
- 3. Remove the four Phillips M2.5  $\times$  6.5 screws (1) that secure the display assembly to the computer.
- 4. Remove the display assembly by lifting straight up (2).

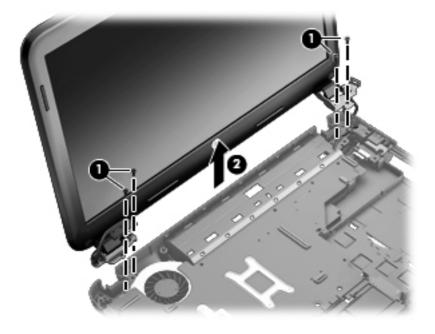

- 5. If it is necessary to replace the display bezel or any of the display assembly subcomponents:
  - **a.** Remove the plastic screw covers (1) and the two Phillips  $M2.5 \times 3.5$  screws (2) that secure the display bezel to the display assembly.

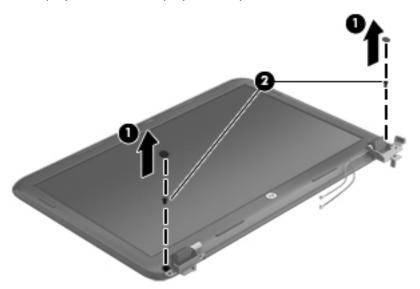

- **b.** Flex the inside edges of the top edge (1), the left and right sides (2), and the bottom edge (3) of the display bezel until the bezel disengages from the display enclosure.
- **c.** Remove the display bezel **(4)**.
  - NOTE: The black display bezel is available using spare part number 680545-001.

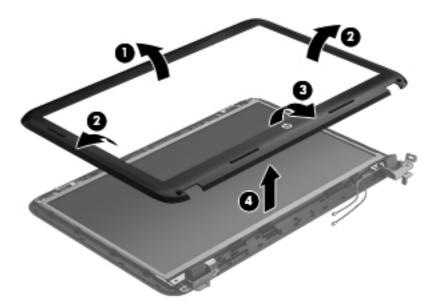

- 6. If it is necessary to replace the webcam/microphone module:
  - **a.** Detach and release the webcam/microphone module **(1)** as far as the webcam/microphone module cable allows. (The webcam/microphone module is attached to the display enclosure with double-sided tape.)

**b.** Disconnect the webcam/microphone cable **(2)** from the webcam/microphone module.

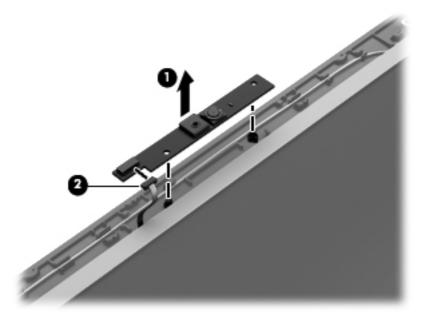

- **c.** Remove the webcam/microphone module. The webcam/microphone module is available using spare part number 703461-001.
- 7. If it is necessary to replace the hinge covers:
  - **a.** The hinge covers are held in place by the same screws as the previously removed bezel.
  - **b.** Using a small tool to pry, remove the hinge covers. The hinge covers are available using spare part number 680553-001.

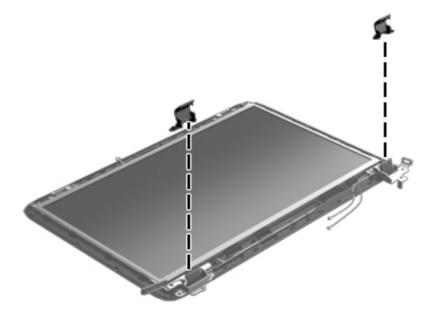

- 8. If it is necessary to replace the display panel:
  - **a.** Remove the four bottom Phillips M2.5  $\times$  3.5 screws and the two top Phillips M2.5  $\times$  2.5 screws that secure the display panel to the display enclosure.

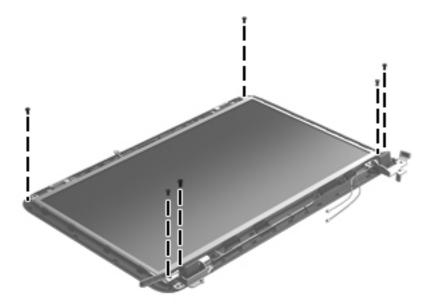

**b.** Lift the top edge of the display enclosure, **(1)** and then swing it up and forward until it is perpendicular to the display panel.

c. Release the adhesive strip (2) that secures the display panel cable to the display panel, and then disconnect the display panel cable (3) from the display panel.

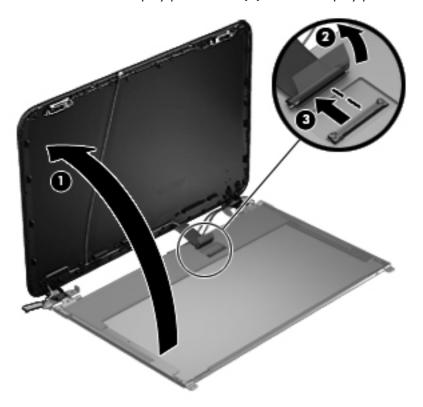

- **d.** Remove the display panel.
- 9. If it is necessary to replace the display hinges:
  - **a.** Remove the four Phillips  $M2.0 \times 3.0$  screws **(1)** that secure the display hinges to the display panel.

**b.** Remove the display hinges **(2)**. The display hinges include the display hinges and brackets and are available using spare part number 680554-001.

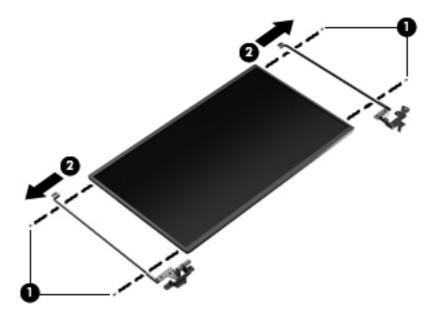

- 10. If it is necessary to replace the display panel cable:
  - **a.** Release the adhesive and tabs **(1)** on the display enclosure shielding that secure the display panel cable to the display enclosure.
  - **b.** Release the display panel cable from the clips and remove the display panel cable (2). The display panel cable includes the webcam/microphone module cable and is available in the Display Panel Cable Kit, spare part number 680547-001.

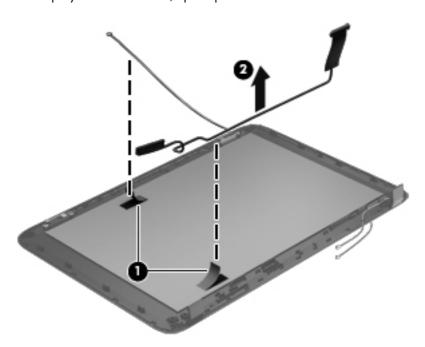

- 11. If it is necessary to replace the wireless antenna cables and transceivers:
  - **a.** Release the wireless antenna cables from the clips (1) built into the display enclosure.
  - **b.** Release the wireless antenna transceivers **(2)** from the display enclosure. (The wireless antenna transceivers are attached to the display enclosure with double-sided tape.)
  - **c.** Remove the wireless antenna cables and transceivers. The wireless antenna cables and transceivers are available in the Antenna Kit, spare part number 680539-001.

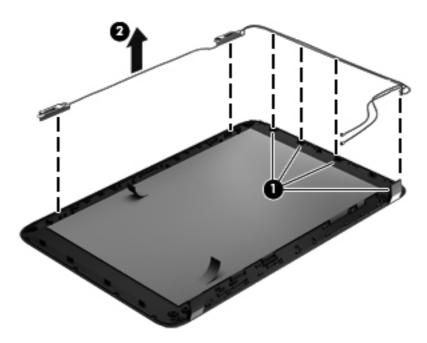

The display panel is available using spare part number 680562-001.

Reverse this procedure to reassemble and install the display assembly.

### **Optical drive cable**

| Description                                            | Spare part number |
|--------------------------------------------------------|-------------------|
| Optical drive cable (includes optical drive connector) | 680546-001        |

Before removing the optical drive cable, follow these steps:

- Shut down the computer.
- 2. Disconnect all external devices connected to the computer.
- Disconnect the power from the computer by first unplugging the power cord from the AC outlet and then unplugging the AC adapter from the computer.
- 4. Remove the battery (see <u>Battery on page 40</u>).
- 5. Remove the service door (see <u>Service door on page 41</u>).
- Remove the optical drive (see Optical drive on page 42).

- 7. Remove the hard drive (see <u>Hard drive on page 45</u>).
- 8. Remove the keyboard (see <u>Keyboard on page 52</u>).
- **9.** Remove the top cover (see <u>Top cover on page 55</u>).

#### Remove the optical drive cable:

- 1. Disconnect the optical drive cable (1) from the system board.
- 2. Release the optical drive cable (2) from the clips built into the base enclosure.
- 3. Release the optical drive connector from the base enclosure by prying the clips (3) that secure the optical drive connector to the base enclosure.
- 4. Remove the optical drive cable from the base enclosure (4).

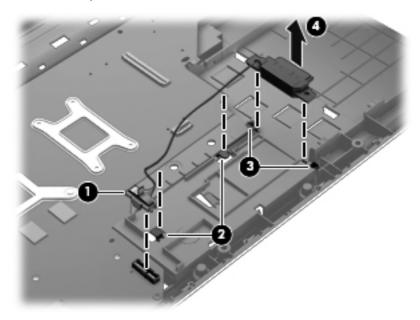

Reverse this procedure to install the optical drive cable.

#### **USB** board

| Description                | Spare part number |
|----------------------------|-------------------|
| USB board (includes cable) | 680558-001        |

Before removing the USB board, follow these steps:

- 1. Shut down the computer.
- Disconnect all external devices connected to the computer.
- 3. Disconnect the power from the computer by first unplugging the power cord from the AC outlet and then unplugging the AC adapter from the computer.
- 4. Remove the battery (see <u>Battery on page 40</u>).
- 5. Remove the service door (see <u>Service door on page 41</u>).
- 6. Remove the optical drive (see Optical drive on page 42).
- 7. Remove the hard drive (see <u>Hard drive on page 45</u>).
- Remove the keyboard (see <u>Keyboard on page 52</u>).
- Remove the top cover (see <u>Top cover on page 55</u>).

#### Remove the USB board:

- If not released already, release the ZIF connector (1) to which the USB board cable is connected, and then disconnect the USB board cable from the system board.
- 2. Pry the clip (2) that secures the USB board to the base enclosure.
- Remove the USB board and cable by lifting straight up (3).

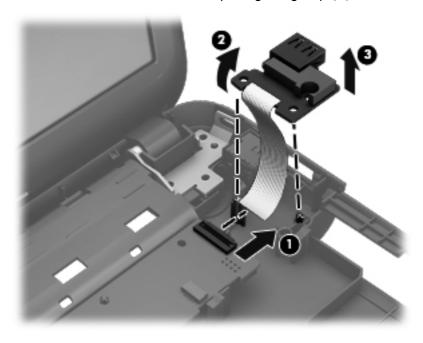

Reverse this procedure to install the USB board.

#### **Power connector**

| Description                      | Spare part number |
|----------------------------------|-------------------|
| Power connector (includes cable) | 680548-001        |

Before removing the power connector, follow these steps:

- 1. Shut down the computer.
- Disconnect all external devices connected to the computer.
- Disconnect the power from the computer by first unplugging the power cord from the AC outlet and then unplugging the AC adapter from the computer.
- 4. Remove the battery (see <u>Battery on page 40</u>).
- 5. Remove the service door (see Service door on page 41).
- 6. Remove the optical drive (see Optical drive on page 42).
- 7. Remove the hard drive (see <u>Hard drive on page 45</u>).
- 8. Remove the keyboard (see <u>Keyboard on page 52</u>).
- Remove the top cover (see <u>Top cover on page 55</u>).

Remove the power connector:

- 1. Disconnect the power connector cable (1) from the system board.
- Remove the power connector from the base enclosure (2).

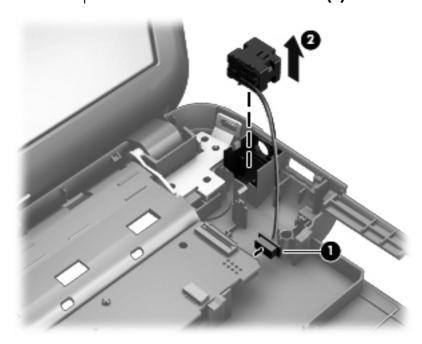

Reverse this procedure to install the power connector.

## **System board**

NOTE: The system board Thermal Material Kit, part number 680571-001, includes replacement thermal paste and pads.

| Description                                                                                                    | <b>Spare part number</b> 710874-601 |  |
|----------------------------------------------------------------------------------------------------|-------------------------------------|--|
| For use only with computer models equipped with 1 GB of dedicated switchable discrete video memory, Intel Core i3-3110M processor, and Windows 8 Professional |                                     |  |
| For use only with computer models equipped with 1 GB of dedicated switchable discrete video memory, Intel Core i3-3110M processor, and Windows 8 Standard     | 710874-501                          |  |
| For use only with computer models equipped with 1 GB of dedicated switchable discrete video memory, Intel Core i3-3110M processor, and FreeDOS 1.0            | 710874-001                          |  |
| For use only with computer models equipped with UMA video memory, Intel Core i3-3110M processor, and Windows 8 Professional                                   | 710873-601                          |  |
| For use only with computer models equipped with UMA video memory, Intel Core i3-3110M processor, and Windows 8 Standard                                       | 710873-501                          |  |
| For use only with computer models equipped with UMA video memory, Intel Core i3-3110M processor, and FreeDOS 1.0                                              | 710873-001                          |  |
| For use only with computer models equipped with 2 GB of dedicated switchable discrete video memory and Windows 8 Professional                                 | 680570-601                          |  |
| For use only with computer models equipped with 2 GB of dedicated switchable discrete video memory and Windows 8 Standard                                     | 680570-501                          |  |
| For use only with computer models equipped with 2 GB of dedicated switchable discrete video memory and FreeDOS 1.0                                            | 680570-001                          |  |
| For use only with computer models equipped with 1 GB of dedicated switchable discrete video memory and Windows 8 Professional                                 | 680569-601                          |  |
| For use only with computer models equipped with 1 GB of dedicated switchable discrete video memory and Windows 8 Standard                                     | 680569-501                          |  |
| For use only with computer models equipped with 1 GB of dedicated switchable discrete video memory and FreeDOS 1.0                                            | 680569-001                          |  |
| For use only with computer models equipped with UMA video memory and Windows 8 Professional                                                                   | 680568-601                          |  |
| For use only with computer models equipped with UMA video memory and Windows 8 Standard                                                                       | 680568-501                          |  |
| For use only with computer models equipped with UMA video memory and FreeDOS 1.0                                                                              | 680568-001                          |  |

Before removing the system board, follow these steps:

- Shut down the computer.
- 2. Disconnect all external devices connected to the computer.
- Disconnect the power from the computer by first unplugging the power cord from the AC outlet and then unplugging the AC adapter from the computer.
- 4. Remove the battery (see <u>Battery on page 40</u>).

- 5. Remove the service door (see <u>Service door on page 41</u>).
- **6.** Remove the optical drive (see Optical drive on page 42).
- 7. Remove the hard drive (see <u>Hard drive on page 45</u>).
- 8. Remove the keyboard (see <u>Keyboard on page 52</u>).
- Remove the top cover (see <u>Top cover on page 55</u>).

When replacing the system board, be sure that the following components are removed from the defective system board and installed on the replacement system board:

- Memory module (see <u>Memory module on page 47</u>)
- RTC battery (see <u>RTC battery on page 79</u>)
- Fan and heat sink (see Fan and heat sink on page 81).
- PCH heat sink (see <u>PCH heat sink on page 84</u>)
- Processor (see <u>Processor on page 86</u>)

#### Remove the system board:

- 1. Disconnect the following cables from the system board:
  - (1) Display panel cable
  - (2) Optical drive cable
  - (3) USB board cable
  - (4) Power connector cable

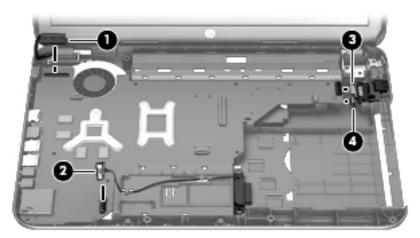

- 2. Remove the Phillips M2.5  $\times$  4.5 screw (1) that secures the system board to the base enclosure.
- 3. Lift the right side of the system board (2) until it rests at an angle.

4. Remove the system board (3) by sliding it up and to the right at an angle.

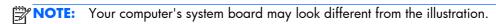

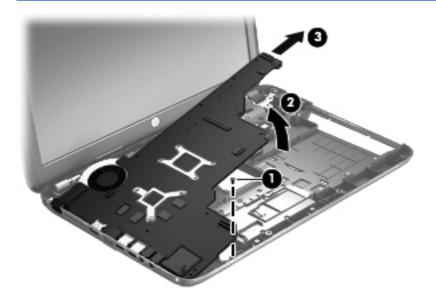

Reverse this procedure to install the system board.

## **RTC** battery

| Description                                        | Spare part number |
|----------------------------------------------------|-------------------|
| RTC battery (includes cable and double-sided tape) | 637193-001        |

Before removing the RTC battery, follow these steps:

- Shut down the computer.
- 2. Disconnect all external devices connected to the computer.
- 3. Disconnect the power from the computer by first unplugging the power cord from the AC outlet and then unplugging the AC adapter from the computer.
- 4. Remove the battery (see <u>Battery on page 40</u>).
- 5. Remove the service door (see Service door on page 41).
- 6. Remove the optical drive (see Optical drive on page 42).
- 7. Remove the hard drive (see <u>Hard drive on page 45</u>).
- 8. Remove the keyboard (see <u>Keyboard on page 52</u>).
- Remove the top cover (see <u>Top cover on page 55</u>).
- 10. Remove the system board (see System board on page 76).

#### Remove the RTC battery:

- 1. Turn the system board upside down, with the front toward you.
- 2. Disconnect the RTC battery cable (1) from the system board.
- Remove the RTC battery (2) from the system board. (The RTC battery is attached to the system board with double-sided tape.)

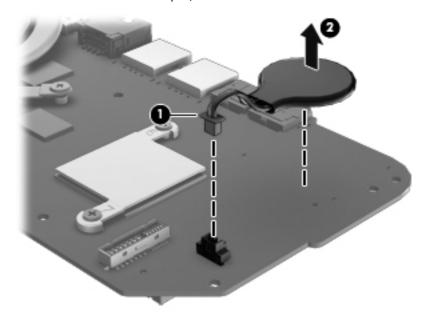

Reverse this procedure to install the RTC battery.

#### Fan and heat sink

NOTE: The fan and heat sink spare part kits include replacement thermal material.

| Description                                                                                                    | Spare part number |
|----------------------------------------------------------------------------------------------------|-------------------|
| Fan                                                                                                    | 680551-001        |
| Heat sink for use only with computer models equipped with UMA video memory for BGA-based systems                 | 711471-001        |
| Heat sink for use only with computer models equipped with UMA video memory                                       | 680549-001        |
| Heat sink for use only with computer models equipped with switchable discrete video memory for BGA-based systems | 711472-001        |
| Heat sink for use only with computer models equipped with switchable discrete video memory                       | 680550-001        |

NOTE: To properly ventilate the computer, allow at least 7.6 cm (3 in) of clearance on the left side of the computer. The computer uses an electric fan for ventilation. The fan is controlled by a temperature sensor and is designed to turn on automatically when high temperature conditions exist. These conditions are affected by high external temperatures, system power consumption, power management/battery conservation configurations, battery fast charging, and software requirements. Exhaust air is displaced through the ventilation grill located on the left side of the computer.

Before removing the fan and heat sink, follow these steps:

- 1. Shut down the computer.
- 2. Disconnect all external devices connected to the computer.
- Disconnect the power from the computer by first unplugging the power cord from the AC outlet and then unplugging the AC adapter from the computer.
- 4. Remove the battery (see <u>Battery on page 40</u>).
- 5. Remove the service door (see Service door on page 41).
- 6. Remove the optical drive (see Optical drive on page 42).
- 7. Remove the hard drive (see Hard drive on page 45).
- 8. Remove the keyboard (see <u>Keyboard on page 52</u>).
- Remove the top cover (see <u>Top cover on page 55</u>).
- 10. Remove the system board (see System board on page 76).

Remove the fan and heat sink:

- Turn the system board upside down, with the front toward you.
- 2. Disconnect the fan cable (1) from the system board.
  - <u>CAUTION</u>: To prevent damage to heat sinks and/or processors, loosen/tighten captive screws in sequence as numerically labeled.
  - NOTE: The heat sink and fan appearance and the number of screws may be different from the heat sink and fan pictured.

- 3. Loosen the four captive screws (2) and the three captive screws (3) that secure the heat sink to the system board.
- NOTE: Due to the adhesive quality of the thermal material located between the heat sink and system board components, it may be necessary to move the heat sink from side to side to detach it.
- 4. Remove the fan and heat sink (4).

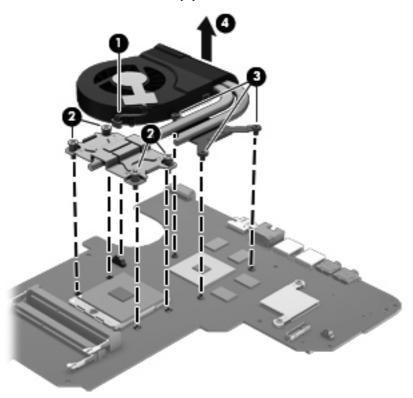

- NOTE: The thermal material must be thoroughly cleaned from the surfaces of the heat sink and the system board components each time the heat sink is removed. Replacement thermal material is included with the base enclosure, heat sink, processor, and system board spare part kits.
  - Thermal paste is used on the processor (1) and the heat sink section (2) that services it
  - A thermal pad is used on the graphics subsystem chip (3) and the heat sink section (4) that services it (only on computer models equipped with a graphics subsystem with switchable discrete memory)

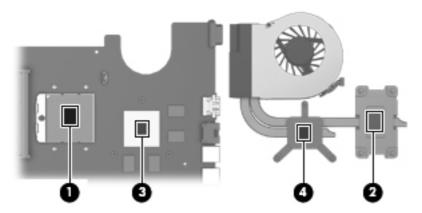

- 1. If it is necessary to replace the fan, turn the fan and heat sink upside down with the fan toward you.
- 2. Remove the two Phillips M1.5  $\times$  2.5 screws (1) that secure the fan to the heat sink.
- 3. Disengage the two clips that secure the fan to the heat sink and remove the heat sink (2) from the fan.

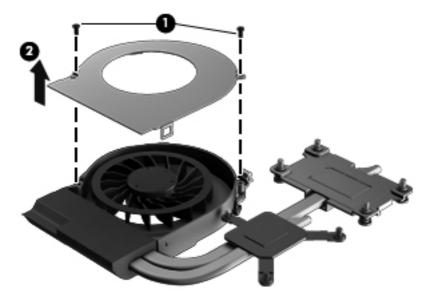

Reverse this procedure to reassemble and install the fan and heat sink.

#### **PCH** heat sink

| Description   | Spare part number |
|---------------|-------------------|
| PCH heat sink | 683843-001        |

Before removing the PCH heat sink, follow these steps:

- 1. Shut down the computer.
- 2. Disconnect all external devices connected to the computer.
- Disconnect the power from the computer by first unplugging the power cord from the AC outlet and then unplugging the AC adapter from the computer.
- 4. Remove the battery (see <u>Battery on page 40</u>).
- **5.** Remove the service door (see <u>Service door on page 41</u>).
- 6. Remove the optical drive (see Optical drive on page 42).
- 7. Remove the hard drive (see <u>Hard drive on page 45</u>).
- 8. Remove the keyboard (see Keyboard on page 52).
- **9.** Remove the top cover (see <u>Top cover on page 55</u>).
- 10. Remove the system board (see System board on page 76).

Remove the PCH heat sink:

1. Remove the two Phillips M2.0 x 3.0 screws (1) that secure the PCH heat sink to the system board.

- Remove the PCH heat sink by lifting straight up (2).
- NOTE: Due to the adhesive quality of the thermal material located between the heat sink and system board components, it may be necessary to move the heat sink from side to side to detach it.

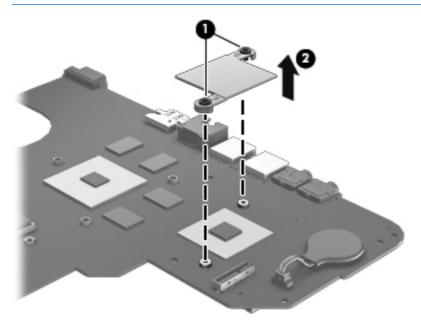

NOTE: The thermal material must be thoroughly cleaned from the surfaces of the heat sink and the system board components each time the heat sink is removed. Replacement thermal material is included with the base enclosure, heat sink, processor, and system board spare part kits.

Reverse this procedure to install the PCH heat sink.

#### **Processor**

NOTE: The processor spare part kit includes replacement thermal material.

| Description                                                                                                    | Spare part number |
|----------------------------------------------------------------------------------------------------|-------------------|
| Intel Core i7-3632QM (2.2 GHz, SC turbo up to 3.2 GHz, 1600 MHz/6 MB L3 cache, quad core, 35 W)                                                         | 701658-001        |
| Intel Core i5-3230M (2.6 GHz, SC turbo up to 3.1 GHz, 1600 MHz/3 MB L3 cache, dual core, 35 W)                                                          | 711903-001        |
| Intel Core i5-3210M ( $2.5~\mathrm{GHz}$ , SC turbo up to $3.1~\mathrm{GHz}$ , $1600~\mathrm{MHz}/3~\mathrm{MB}$ L3 cache, dual core, $35~\mathrm{W}$ ) | 680645-001        |
| Intel Core i3-3130M (2.6 GHz, 1600 MHz/3 MB L3 cache, dual core, 35 W)                                                                                  | 713163-001        |
| Intel Core i3-3120M (2.5 GHz, 1600 MHz/3 MB L3 cache, dual core, 35 W)                                                                                  | 700627-001        |
| Intel Core i3-3110M (2.4 GHz 1600 MHz/3 MB L3 cache, dual core, 35 W)                                                                                   | 682417-001        |
| Intel Core i5-2450M(2.5 GHz, SC turbo up to 3.1 GHz, 1333 MHz/3 MB L3 cache, dual core, 35 W)                                                           | 676359-001        |
| Intel Core i3-2370M (2.4 GHz, 1333 MHz/3 MB L3 cache, dual core 35 W)                                                                                   | 677152-001        |
| <b>Pentium 2030M</b> (2.5 GHz, 1600 MHz/2 MB L3 cache, dual core, 35 W)                                                                                 | 713164-001        |
| <b>Pentium 2020M</b> (2.4 GHz, 1600 MHz/2 MB L3 cache, dual core, 35 W)                                                                                 | 700628-001        |
| <b>Pentium B980</b> (2.4 GHz, 1333 MHz/2 MB L3 cache, dual core, 35 W)                                                                                  | 692428-001        |
| <b>Pentium B970</b> (2.3 GHz, 1333 MHz/2 MB L3 cache, dual core, 35 W)                                                                                  | 676785-001        |
| <b>Pentium B960</b> (2.2 GHz, 1333 MHz/2 MB L3 cache, dual core, 35 W)                                                                                  | 664662-001        |
| <b>Pentium B950</b> (2.1 GHz, 1333 MHz/2 MB L3 cache, dual core, 35 W)                                                                                  | 653338-001        |

Before removing the processor, follow these steps:

- Shut down the computer.
- 2. Disconnect all external devices connected to the computer.
- Disconnect the power from the computer by first unplugging the power cord from the AC outlet and then unplugging the AC adapter from the computer.
- 4. Remove the battery (see <u>Battery on page 40</u>).
- 5. Remove the service door (see <u>Service door on page 41</u>).
- Remove the optical drive (see Optical drive on page 42).
- 7. Remove the hard drive (see <u>Hard drive on page 45</u>).
- 8. Remove the keyboard (see <u>Keyboard on page 52</u>).
- 9. Remove the top cover (see <u>Top cover on page 55</u>).

- 10. Remove the system board (see System board on page 76).
- 11. Remove the heat sink (see <u>Fan and heat sink on page 81</u>).

#### Remove the processor:

- 1. Use a flat-bladed screw driver (1) to turn the processor locking screw one-half turn counterclockwise, until you hear a click.
- 2. Lift the processor (2) straight up, and remove it.
- NOTE: The gold triangle on the processor (3) must be aligned with the triangle icon embossed on the processor socket when you install the processor.

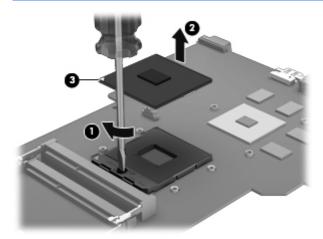

Reverse this procedure to install the processor.

# 5 Using Setup Utility (BIOS) and System Diagnostics (Windows 8)

Setup Utility, or Basic Input/Output System (BIOS), controls communication between all the input and output devices on the system (such as disk drives, display, keyboard, mouse, and printer). Setup Utility (BIOS) includes settings for the types of devices installed, the startup sequence of the computer, and the amount of system and extended memory.

## **Starting Setup Utility (BIOS)**

To start Setup Utility (BIOS), turn on or restart the computer, quickly press esc, and then press f10. Information about how to navigate in Setup Utility (BIOS) is located at the bottom of the screen.

NOTE: Use extreme care when making changes in Setup Utility (BIOS). Errors can prevent the computer from operating properly.

## **Updating the BIOS**

Updated versions of the BIOS may be available on the HP website.

Most BIOS updates on the HP website are packaged in compressed files called SoftPags.

Some download packages contain a file named Readme.txt, which contains information regarding installing and troubleshooting the file.

## **Determining the BIOS version**

To determine whether available BIOS updates contain later BIOS versions than those currently installed on the computer, you need to know the version of the system BIOS currently installed.

BIOS version information (also known as *ROM date* and *System BIOS*) can be revealed by pressing fn +esc (if you are already in Windows) or by using Setup Utility (BIOS).

- 1. Start Setup Utility (BIOS) (see Starting Setup Utility (BIOS) on page 88.
- Use the arrow keys to select Main.
- To exit Setup Utility (BIOS) without saving your changes, use the arrow keys to select Exit, select Exit Discarding Changes, and then press enter.

### **Downloading a BIOS update**

⚠ CAUTION: To reduce the risk of damage to the computer or an unsuccessful installation, download and install a BIOS update only when the computer is connected to reliable external power using the AC adapter. Do not download or install a BIOS update while the computer is running on battery power, docked in an optional docking device, or connected to an optional power source. During the download and installation, follow these instructions:

Do not disconnect power from the computer by unplugging the power cord from the AC outlet.

Do not shut down the computer or initiate Sleep.

Do not insert, remove, connect, or disconnect any device, cable, or cord.

- From the Start screen, select the HP Support Assistant app.
- Click Updates and tune-ups, and then click Check for HP updates now.
- Follow the on-screen instructions.
- 4. At the download area, follow these steps:
  - Identify the most recent BIOS update and compare it to the BIOS version currently installed on your computer. If the update is more recent than your BIOS, make a note of the date, name, or other identifier. You may need this information to locate the update later, after it has been downloaded to your hard drive.
  - **b.** Follow the on-screen instructions to download your selection to the hard drive.
    - If the update is more recent than your BIOS, make a note of the path to the location on your hard drive where the BIOS update is downloaded. You will need to access this path when you are ready to install the update.
- NOTE: If you connect your computer to a network, consult the network administrator before installing any software updates, especially system BIOS updates.

BIOS installation procedures vary. Follow any instructions that are revealed on the screen after the download is complete. If no instructions are revealed, follow these steps:

- From the Start screen, type e, and then select File Explorer.
- 2. Click your hard drive designation. The hard drive designation is typically Local Disk (C:).
- Using the hard drive path you recorded earlier, open the folder on your hard drive that contains the update.
- Double-click the file that has an .exe extension (for example, filename.exe).
   The BIOS installation begins.
- Complete the installation by following the on-screen instructions.

NOTE: After a message on the screen reports a successful installation, you can delete the downloaded file from your hard drive.

ENWW Updating the BIOS 89

## **Using System Diagnostics**

System Diagnostics allows you to run diagnostic tests to determine if the computer hardware is functioning properly.

To start System Diagnostics:

- 1. Turn on or restart the computer, quickly press esc, and then press f2.
- 2. Click the diagnostic test you want to run, and then follow the on-screen instructions.

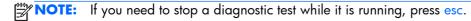

# 6 Using Setup Utility (BIOS) and System Diagnostics (Ubuntu Linux)

Setup Utility, or Basic Input/Output System (BIOS), controls communication between all the input and output devices on the system (such as disk drives, display, keyboard, mouse, and printer). Setup Utility includes settings for the types of peripherals installed, the startup sequence of the computer, and the amount of system and extended memory.

NOTE: Use extreme care when making changes in Setup Utility. Errors can prevent the computer from operating properly.

## **Starting Setup Utility**

Turn on or restart the computer. While the "Press the ESC key for Startup Menu" message is displayed in the lower-left corner of the screen, press esc. When the Startup Menu is displayed, press f10.

## **Using Setup Utility**

## **Changing the language of Setup Utility**

- 1. Start Setup Utility.
- 2. Use the arrow keys to select **System Configuration > Language**, and then press enter.
- 3. Use the arrow keys to select a language, and then press enter.
- 4. When a confirmation prompt with your language selected is displayed, press enter.
- To save your change and exit Setup Utility, use the arrow keys to select Exit > Exit Saving Changes, and then press enter.

Your change takes effect immediately.

#### **Navigating and selecting in Setup Utility**

Setup Utility does not support the TouchPad. Navigation and selection are by keystroke.

- To choose a menu or a menu item, use the arrow keys.
- To choose an item in a list or to toggle a field—for example an Enable/Disable field—use either
  the arrow keys or f5 and f6.
- To select an item, press enter.
- To close a text box or return to the menu display, press esc.
- To display additional navigation and selection information while Setup Utility is open, press f1.

ENWW Starting Setup Utility 91

## **Displaying system information**

- 1. Start Setup Utility.
- 2. Select the **Main** menu. System information such as the system time and date, and identification information about the computer is displayed.
- To exit Setup Utility without changing any settings, use the arrow keys to select Exit > Exit
   Discarding Changes, and then press enter.

## Restoring factory default settings in Setup Utility

- Start Setup Utility.
- 2. Use the arrow keys to select **Exit > Load Setup Defaults**, and then press enter.
- 3. When the Setup Confirmation is displayed, press enter.
- 4. To save your change and exit Setup Utility, use the arrow keys to select **Exit > Exit Saving**Changes, and then press enter.

The Setup Utility factory settings take effect when the computer restarts.

NOTE: Your password, security, and language settings are not changed when you restore the factory settings.

## **Exiting Setup Utility**

- To exit Setup Utility and save your changes from the current session:
  - If the Setup Utility menus are not visible, press esc to return to the menu display. Then use the arrow keys to select **Exit > Exit Saving Changes**, and then press enter.
- To exit Setup Utility without saving your changes from the current session:
  - If the Setup Utility menus are not visible, press esc to return to the menu display. Then use the arrow keys to select **Exit > Exit Discarding Changes**, and then press enter.

## **Updating the BIOS**

Updated versions of the BIOS may be available on the HP website.

Most BIOS updates on the HP website are packaged in compressed files called SoftPags.

Some download packages contain a file named Readme.txt, which contains information regarding installing and troubleshooting the file.

#### **Determining the BIOS version**

To determine whether available BIOS updates contain later BIOS versions than those currently installed on the computer, you need to know the version of the system BIOS currently installed.

BIOS version information (also known as *ROM date* and *System BIOS*) can be displayed by using Setup Utility.

- Start Setup Utility.
- If the system information is not displayed, use the arrow keys to select the Main menu.
   BIOS and other system information is displayed.
- To exit Setup Utility, use the arrow keys to select Exit > Exit Discarding Changes, and then
  press enter.

## **Downloading a BIOS update**

Do not disconnect power from the computer by unplugging the power cord from the AC outlet.

Do not shut down the computer or initiate Suspend or Hibernation.

Do not insert, remove, connect, or disconnect any device, cable, or cord.

- Access the page on the HP website that provides software for your computer.
- Follow the on-screen instructions to identify your computer and access the BIOS update you want to download.
- 3. At the download area, follow these steps:
  - **a.** Identify the BIOS update that is later than the BIOS version currently installed on your computer. Make a note of the date, name, or other identifier. You may need this information to locate the update later, after it has been downloaded to your hard drive.
  - b. Follow the on-screen instructions to download your selection to the hard drive.
    Make a note of the path to the location on your hard drive where the BIOS update is downloaded. You will need to access this path when you are ready to install the update.
- NOTE: If you connect your computer to a network, consult the network administrator before installing any software updates, especially system BIOS updates.

BIOS installation procedures vary. Follow any instructions that are displayed on the screen after the download is complete.

NOTE: After a message on the screen reports a successful installation, you can delete the downloaded file from your hard drive.

ENWW Updating the BIOS 93

## **Using System Diagnostics**

System Diagnostics allows you to run diagnostic tests to determine if the computer hardware is functioning properly.

To start System Diagnostics:

- 1. Turn on or restart the computer. While the "Press the ESC key for Startup Menu" message is displayed in the lower-left corner of the screen, press esc. When the Startup Menu is displayed, press f2.
- 2. Click the diagnostic test you want to run, and then follow the on-screen instructions.

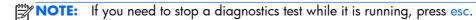

## **7** Specifications

## **Computer specifications**

|                                     | Metric                                                        | U.S.                 |  |
|-------------------------------------|---------------------------------------------------------------|----------------------|--|
| Dimensions:                         |                                                               |                      |  |
| Width                               | 34.7 cm                                                       | 13.67 in             |  |
| Depth                               | 23.1 cm                                                       | 9.10 in              |  |
| Height (front to back)              | 3.0 cm to 3.6 cm                                              | 1.9 in to 1.4 in     |  |
| Weight:                             | 2.19 kg                                                       | 4.83 lbs             |  |
| Input power                         |                                                               |                      |  |
| Operating voltage and current       | 18.5 V dc @ 3.5 A or 19.5                                     | V dc @ 3.33 A – 65 W |  |
|                                     | 19 V dc @ 4.74 A or 19.5                                      | V dc @ 4.62 A – 90 W |  |
| Temperature                         |                                                               |                      |  |
| Operating (writing to optical disc) | 5°C to 35°C                                                   | 41°F to 95°F         |  |
| Nonoperating                        | -20°C to 60°C                                                 | -4°F to 140°F        |  |
| Relative humidity                   |                                                               |                      |  |
| Operating                           | 10% to 90%                                                    |                      |  |
| Nonoperating                        | 5% to 95%                                                     |                      |  |
| Maximum altitude (unpressurized)    |                                                               |                      |  |
| Operating (14.7 to 10.1 psia)       | -15 m to 3,048 m                                              | -50 ft to 10,000 ft  |  |
| Nonoperating (14.7 to 4.4 psia)     | -15 m to 12,192 m                                             | -50 ft to 40,000 ft  |  |
| Shock                               |                                                               |                      |  |
| Operating                           | 125 g, 2 ms, half-sine                                        |                      |  |
| Nonoperating                        | 200 g, 2 ms, half-sine                                        |                      |  |
| Random vibration                    |                                                               |                      |  |
| Operating                           | 0.75 g zero-to-peak, 10 Hz to 500 Hz, 0.25 oct/min sweep rate |                      |  |
| Nonoperating                        | 1.50 g zero-to-peak, 10 Hz to 500 Hz, 0.5 oct/min sweep rate  |                      |  |

## 35.6 cm (14.0 in), display specifications

|                         | Metric                   | U.S.                                                    |  |  |
|-------------------------|--------------------------|---------------------------------------------------------|--|--|
| Dimensions              |                          |                                                         |  |  |
| Width                   | 32.4 cm                  | 12.8 in                                                 |  |  |
| Height                  | 19.3 cm                  | 7.6 in                                                  |  |  |
| Diagonal                | 35.6 cm                  | 14.0 in                                                 |  |  |
| Number of colors        | 262K (6 bit)             |                                                         |  |  |
| Contrast ratio          | 500:1 (typical)          |                                                         |  |  |
| Brightness              | 200 cd/m² (nits) (typico | 200 cd/m² (nits) (typical)                              |  |  |
| Backlight               | LED                      |                                                         |  |  |
| Total power consumption | 3.2 W (max)              |                                                         |  |  |
| Viewing angle           | ±45° horizontal, +15° u  | ±45° horizontal, +15° up & -35° down vertical (typical) |  |  |

## **Hard drive specifications**

|                                     | 1 TB*             | 750 GB*                            | 640 GB*           | 500 GB*              | 320 GB*      |
|-------------------------------------|-------------------|------------------------------------|-------------------|----------------------|--------------|
| Dimensions                          |                   |                                    |                   | -                    |              |
| Height                              | 9.5 mm            | 9.5 mm                             | 9.5 mm            | 9.5 mm               | 7.0 mm       |
| Width                               | 70 mm             | 70 mm                              | 70 mm             | 70 mm                | 70 mm        |
| Weight                              | 107 g max         | 107 g max                          | 107 g max         | 107 g max            | 107 g max    |
| Interface type                      | SATA              | SATA                               | SATA              | SATA                 | SATA         |
| Transfer rate                       | 300 MB/sec        | 300 MB/sec                         | 300 MB/sec        | 300 MB/sec           | 300 MB/sec   |
| Security                            | ATA security      | ATA security                       | ATA security      | ATA security         | ATA security |
| Seek times (typical read, including | g setting)        |                                    |                   |                      |              |
| Single track                        | 1.5 ms            | 1.0 ms                             | 1.0 ms            | 1.5 ms               | 2.0 ms       |
| Average                             | 11.0 ms           | 14.0 ms                            | 14.0 ms           | 12.0 ms              | 12.0 ms      |
| Maximum                             | 22.0 ms           | 24.0 ms                            | 22.0 ms           | 22.0 ms              | 22.0 ms      |
| Logical blocks                      | 1,953,525,16<br>8 | 1,465,128,35<br>9                  | 1,250,242,86<br>7 | 976,752,240          | 625,121,433  |
| Disk rotational speed               | 5400 rpm          | 7200 and<br>5400 rpm               | 5400 rpm          | 7200 and<br>5400 rpm | 5400 rpm     |
| Operating temperature               |                   | <b>5°C to 55°C</b> (41°F to 131°F) |                   |                      |              |

| 1 TB* | 750 GB* | 640 GB* | 500 GB* | 320 GB* |
|-------|---------|---------|---------|---------|
|       |         |         |         |         |

<sup>\*</sup>Size refers to hard drive storage capacity. Actual accessible capacity is less. Actual drive specifications may differ slightly.

## DVD±RW SuperMulti Double-Layer Combination Drive specifications

| Applicable disc    |                                                                                                    |
|--------------------|----------------------------------------------------------------------------------------------------|
| Read               | CD-DA, CD+(E)G, CD-MIDI, CD-TEXT, CD-ROM, CD-ROM XA, MIXED MODE CD, CD-I, CD-I Bridge (Photo-CD, Video CD), Multisession CD (Photo-CD, CD-EXTRA, Portfolio, CD-R, CD-RW), CD-R, CD-RW, DVD-ROM (DVD-5, DVD-9, DVD-10, DVD-18), DVD-R, DVD-RW, DVD+R, DVD+RW, DVD-RAM |
| Write              | CD-R and CD-RW, DVD+R, DVD+RW, DVD-R, DVD-RW, DVD-RAM                                                                                                    |
| Random access time |                                                                                                    |
| DVD                | < 230 ms                                                                                                    |
| CD                 | < 175 ms                                                                                                    |
| Cache buffer       | 2 MB                                                                                                    |
| Data transfer rate |                                                                                                    |
| 24X CD-ROM         | 3,600 KB/sec                                                                                                    |
| 8X DVD-ROM         | 10,800 KB/sec                                                                                                    |
| 24X CD-R           | 3,600 KB/sec                                                                                                    |
| 16X CD-RW          | 2,400 KB/sec                                                                                                    |
| 8X DVD+R           | 10,800 KB/sec                                                                                                    |
| 4X DVD+RW          | 5,400 KB/sec                                                                                                    |
| 8X DVD-R           | 10,800 KB/sec                                                                                                    |
| 4X DVD-RW          | 5,400 KB/sec                                                                                                    |
| 2.4X DVD+R(9)      | 2,700 KB/sec                                                                                                    |
| 5X DVD-RAM         | 6,750 KB/sec                                                                                                    |
| Transfer mode      | Multiword DMA Mode                                                                                                    |

**NOTE:** Certain restrictions and exclusions apply. Contact support for details.

## **BD ROM DVD**±R/RW Super Multi Double-Layer Drive specifications

| Applicable disc    |                                                                                                    |
|--------------------|----------------------------------------------------------------------------------------------------|
| Read               | BD-ROM, BD-ROM-DL, BD-R, BD-R-DL, BD-RE, BD-RE-DL, DVD-ROM, DVD+R, DVD+R-DL, DVD+R-DL, DVD-R-DL, DVD-R-DL, DVD-R-M (Ver.2), CD-DA, CD-ROM (mode 1 and mode 2), CD-ROM XA (mode 2, form 1 and form 2), Photo CD (single and multiple sessions), CD Extra, CD-R, CD-RW, and CD-TEXT |
| Write              | DVD-RAM (Ver.2), DVD+R, DVD-R, CD-R, and CD-ROM                                                                                                    |
| Random access time |                                                                                                    |
| BD                 | < 230 ms                                                                                                    |
| DVD                | < 180 ms                                                                                                    |
| CD                 | < 180 ms                                                                                                    |
| Cache buffer       | 4.5 MB                                                                                                    |
| Data transfer rate |                                                                                                    |
| 24X CD-ROM         | 3,600 KB/sec                                                                                                    |
| 8X DVD-ROM         | 10,800 KB/sec                                                                                                    |
| 4X BD              | 18,000 KB/sec                                                                                                    |
| 24X CD-R           | 3,600 KB/sec                                                                                                    |
| 16X CD-RW          | 2,400 KB/sec                                                                                                    |
| 8X DVD+R           | 10,800 KB/sec                                                                                                    |
| 4X DVD+RW          | 5,400 KB/sec                                                                                                    |
| 8X DVD-R           | 10,800 KB/sec                                                                                                    |
| 4X DVD-RW          | 5,400 KB/sec                                                                                                    |
| 2.4X DVD+R(9)      | 2,700 KB/sec                                                                                                    |
| 5X DVD-RAM         | 6,750 KB/sec                                                                                                    |
| 1X BD-ROM          | 4,500 KB/sec                                                                                                    |
| 1X BD-R read       | 4,500 KB/sec                                                                                                    |
| 1X BD-RE read      | 4,500 KB/sec                                                                                                    |
| Transfer mode      | Multiword DMA Mode                                                                                                    |

# 8 Backing up, restoring, and recovering (Windows 8)

Your computer includes tools provided by HP and the operating system to help you safeguard your information and retrieve it if you ever need to. These tools will help you return your computer to a proper working state or even back to the original factory state, all with simple steps.

This chapter provides information about the following processes:

- Creating recovery media and backups
- Restoring and recovering your system

NOTE: This guide describes an overview of backing up, restoring and recovering options. For more details about the tools provided, see Help and Support. From the Start screen, type h, and then select **Help and Support**.

## Creating recovery media and backups

Recovery after a system failure is only as good as your most recent backup.

1. After you successfully set up the computer, create HP Recovery media. This step creates a backup of the HP Recovery partition on the computer. The backup can be used to reinstall the original operating system in cases where the hard drive is corrupted or has been replaced.

HP Recovery media you create will provide the following recovery options:

- System Recovery—Reinstalls the original operating system and the programs that were installed at the factory.
- Minimized Image Recovery—Reinstalls the operating system and all hardware-related drivers and software, but not other software applications.
- Factory Reset—Restores the computer to its original factory state by deleting all information
  from the hard drive and re-creating the partitions. Then it reinstalls the operating system and
  the software that was installed at the factory.

See Creating HP Recovery media on page 100.

- 2. As you add hardware and software programs, create system restore points. A system restore point is a snapshot of certain hard drive contents saved by Windows System Restore at a specific time. A system restore point contains information that Windows uses, such as registry settings. Windows creates a system restore point for you automatically during a Windows update and during other system maintenance (such as a software update, security scanning, or system diagnostics). You can also manually create a system restore point at any time. For more information and steps for creating specific system restore points, see Help and Support. From the Start screen, type h, and then select Help and Support.
- As you add photos, video, music, and other personal files, create a backup of your personal information. Windows File History can be set to regularly and automatically back up files from

libraries, desktop, contacts, and favorites. If files are accidentally deleted from the hard drive and they can no longer be restored from the Recycle Bin, or if files become corrupted, you can restore the files that you backed up using File History. Restoring files is also useful if you ever choose to reset the computer by reinstalling Windows or choose to recover using HP Recovery Manager.

NOTE: File History is not enabled by default, so you must turn it on.

For more information and steps for enabling Windows File History, see Help and Support. From the Start screen, type h, and then select **Help and Support**.

## **Creating HP Recovery media**

HP Recovery Manager is a software program that offers a way to create recovery media after you successfully set up the computer. HP Recovery media can be used to perform system recovery if the hard drive becomes corrupted. System recovery reinstalls the original operating system and the software programs installed at the factory, and then configures the settings for the programs. HP Recovery media can also be used to customize the system or aid in the replacement of a hard drive.

- Only one set of HP Recovery media can be created. Handle these recovery tools carefully, and keep them in a safe place.
- HP Recovery Manager examines the computer and determines the required storage capacity for the blank USB flash drive or the number of blank DVD discs that will be required.
- To create recovery discs, your computer must have an optical drive with DVD writer capability, and you must use only high-quality blank DVD-R, DVD+R, DVD-R DL, or DVD+R DL discs. Do not use rewritable discs such as CD±RW, DVD±RW, double-layer DVD±RW, or BD-RE (rewritable Bluray) discs; they are not compatible with HP Recovery Manager software. Or instead you can use a high-quality blank USB flash drive.
- If your computer does not include an integrated optical drive with DVD writer capability, but you would like to create DVD recovery media, you can use an external optical drive (purchased separately) to create recovery discs, or you can obtain recovery discs for your computer from the HP website. For U.S. support, go to <a href="http://www.hp.com/go/contactHP">http://www.hp.com/go/contactHP</a>. For worldwide support, go to <a href="http://welcome.hp.com/country/us/en/wwcontact\_us.html">http://welcome.hp.com/country/us/en/wwcontact\_us.html</a>. If you use an external optical drive, it must be connected directly to a USB port on the computer; the drive cannot be connected to a USB port on an external device, such as a USB hub.
- Be sure that the computer is connected to AC power before you begin creating the recovery media.
- The creation process can take up to an hour or more. Do not interrupt the creation process.
- If necessary, you can exit the program before you have finished creating all of the recovery DVDs.
   HP Recovery Manager will finish burning the current DVD. The next time you start HP Recovery Manager, you will be prompted to continue, and the remaining discs will be burned.

To create HP Recovery media:

- From the Start screen, type recovery, and then select HP Recovery Manager.
- Select Recovery Media Creation, and then follow the on-screen instructions.

If you ever need to recover the system, see Recovering using HP Recovery Manager on page 103.

## **Restore and recovery**

There are several options for recovering your system. Choose the method that best matches your situation and level of expertise:

- If you need to restore your personal files and data, you can use Windows File History to restore your information from the backups you created. For more information and steps for using File History, see Help and Support. From the Start screen, type h, and then select Help and Support.
- If you need to correct a problem with a preinstalled application or driver, use the Drivers and Applications Reinstall option of HP Recovery Manager to reinstall the individual application or driver.
  - From the Start screen, type recovery, select HP Recovery Manager, select Drivers and Applications Reinstall, and then follow the on-screen instructions.
- If you want to restore the system to a previous state without losing any personal information, Windows System Restore is an option. System Restore allows you to restore without the requirements of Windows Refresh or a reinstallation. Windows creates system restore points automatically during a Windows update and other system maintenance events. Even if you did not manually create a restore point, you can choose to restore to a previous point, automatically created. For more information and steps for using Windows System Restore, see Help and Support. From the Start screen, type h, and then select **Help and Support**.
- If you want a quick and easy way to recover the system without losing your personal information, settings, or apps that came preinstalled on your computer or were purchased from the Windows Store, consider using Windows Refresh. This option does not require backing up data to another drive. See <u>Using Windows Refresh for quick and easy recovery on page 102</u>.
- If you want to reset your computer to its original state, Windows provides an easy way to remove all personal data, apps, and settings, and reinstall Windows.
  - For more information, see Remove everything and reinstall Windows on page 102.
- If you want to reset your computer using a minimized image, you can choose the HP Minimized Image Recovery option from the HP Recovery partition (select models only) or HP Recovery media. Minimized Image Recovery installs only drivers and hardware-enabling applications. Other applications included in the image continue to be available for installation through the Drivers and Applications Reinstall option in HP Recovery Manager.
  - For more information, see Recovering using HP Recovery Manager on page 103.
- If you want to recover the computer's original factory partitioning and content, you can choose the System Recovery option from the HP Recovery media. For more information, see <u>Recovering using</u> <u>HP Recovery Manager on page 103</u>.
- If you have replaced the hard drive, you can use the Factory Reset option of HP Recovery media to restore the factory image to the replacement drive. For more information, see <u>Recovering using HP</u> <u>Recovery Manager on page 103</u>.
- If you wish to remove the recovery partition to reclaim hard drive space, HP Recovery Manager offers the Remove Recovery Partition option.
  - For more information, see Removing the HP Recovery partition on page 104.

ENWW Restore and recovery 101

### Using Windows Refresh for quick and easy recovery

When your computer is not working properly and you need to regain system stability, the Windows Refresh option allows you to start fresh and keep what is important to you.

- **IMPORTANT:** Refresh removes any traditional applications that were not originally installed on the system at the factory.
- NOTE: During Refresh, a list of removed traditional applications will be saved so that you have a quick way to see what you might need to reinstall. See Help and Support for instructions on reinstalling traditional applications. From the Start screen, type h, and then select **Help and Support**.
- NOTE: You may be prompted for your permission or password when using Refresh. See Help and Support for more information. From the Start screen, type h, and then select **Help and Support**.

To start Refresh:

- From the Start screen, point to the upper-right or lower-right corner of the screen to reveal the charms.
- Click Settings.
- 3. Click **Change PC settings** in the bottom-right corner of the screen, and then select **General** from the PC settings screen.
- Under Refresh your PC without affecting your files, select Get started, and then follow the on-screen instructions.

#### Remove everything and reinstall Windows

Sometimes you want to perform detailed reformatting of your computer, or you want to remove personal information before you give away or recycle your computer. The process described in this section provides a speedy, simple way to return the computer to its original state. This option removes all personal data, apps, and settings from your computer, and reinstalls Windows.

**IMPORTANT:** This option does not provide backups of your information. Before using this option, back up any personal information you wish to retain.

You can initiate this option by using the fll key or from the Start screen.

To use the f11 key:

1. Press f11 while the computer boots.

– or –

Press and hold f11 as you press the power button.

- 2. Select **Troubleshoot** from the boot options menu.
- Select Reset your PC, and then follow the on-screen instructions.

To use the Start screen:

- From the Start screen, point to the upper-right or lower-right corner of the screen to reveal the charms.
- 2. Click Settings.

- 3. Click **Change PC settings** in the bottom-right corner of the screen, and then select **General** from the PC settings screen.
- 4. Under Remove everything and reinstall Windows, select Get started, and follow the on-screen instructions.

### **Recovering using HP Recovery Manager**

HP Recovery Manager software allows you to recover the computer to its original factory state. Using the HP Recovery media you created, you can choose from one of the following recovery options:

- System Recovery—Reinstalls the original operating system, and then configures the settings for the programs that were installed at the factory.
- Minimized Image Recovery—Reinstalls the operating system and all hardware-related drivers and software, but not other software applications.
- Factory Reset—Restores the computer to its original factory state by deleting all information from
  the hard drive and re-creating the partitions. Then it reinstalls the operating system and the
  software that was installed at the factory.

The HP Recovery partition (select models only) allows Minimized Image Recovery.

#### What you need to know

- HP Recovery Manager recovers only software that was installed at the factory. For software not
  provided with this computer, you must either download the software from the manufacturer's
  website or reinstall the software from the media provided by the manufacturer.
- Recovery through HP Recovery Manager should be used as a final attempt to correct computer issues.
- HP Recovery media must be used if the computer hard drive fails.
- To use the Factory Reset or System Recovery options, you must use HP Recovery media.
- If the HP Recovery media do not work, you can obtain recovery media for your system from the HP website. For U.S. support, go to <a href="http://www.hp.com/go/contactHP">http://www.hp.com/go/contactHP</a>. For worldwide support, go to <a href="http://welcome.hp.com/country/us/en/wwcontact\_us.html">http://welcome.hp.com/country/us/en/wwcontact\_us.html</a>.

IMPORTANT: HP Recovery Manager does not automatically provide backups of your personal data. Before beginning recovery, back up any personal data you wish to retain.

# Using the HP Recovery partition to recover a minimized image (select models only)

The HP Recovery partition (select models only) allows you to perform a minimized image recovery without the need for recovery discs or a recovery USB flash drive. This type of recovery can only be used if the hard drive is still working.

ENWW Restore and recovery 103

To start HP Recovery Manager from the HP Recovery partition:

1. Press f11 while the computer boots.

- or -

Press and hold f11 as you press the power button.

- 2. Select **Troubleshoot** from the boot options menu.
- 3. Select **HP Recovery Manager**, and follow the on-screen instructions.

#### **Using HP Recovery media to recover**

You can use HP Recovery media to recover the original system. This method can be used if your system does not have an HP Recovery partition or if the hard drive is not working properly.

- If possible, back up all personal files.
- 2. Insert the first HP Recovery disc you created into the optical drive on your computer or into an optional external optical drive, and then restart the computer.

– or –

Insert the HP Recovery USB flash drive you created into a USB port on your computer, and then restart the computer.

- NOTE: If the computer does not automatically restart in HP Recovery Manager, change the computer boot order. See Changing the computer boot order on page 104.
- 3. Follow the on-screen instructions.

#### Changing the computer boot order

If computer does not restart in HP Recovery Manager, you can change the computer boot order, which is the order of devices listed in BIOS where the computer looks for startup information. You can change the selection for an optical drive or a USB flash drive.

To change the boot order:

- Insert the HP Recovery media you created.
- 2. Restart the computer.
- 3. Press and hold esc while the computer is restarting, and then press f9 for boot options.
- 4. Select the optical drive or USB flash drive you want to boot from.
- 5. Follow the on-screen instructions.

## **Removing the HP Recovery partition**

HP Recovery Manager software allows you to remove the HP Recovery partition to free up hard drive space.

**IMPORTANT:** Removing the HP Recovery partition means you can no longer use Windows Refresh, the Windows Remove everything and reinstall Windows option, or the HP Recovery Manager option for minimized image recovery. Create HP Recovery media before removing the Recovery partition to ensure you have recovery options; see <a href="Creating HP Recovery media">Creating HP Recovery media on page 100</a>.

Follow these steps to remove the HP Recovery partition:

- 1. From the Start screen, type recovery, and then select **HP Recovery Manager**.
- 2. Select **Remove Recovery Partition**, and then follow the on-screen instructions.

ENWW Restore and recovery 105

## 9 Backing up, restoring, and recovering (Ubuntu Linux)

Recovery after a system failure is as good as your most recent backup. As you add new software and data files, you should continue to back up your system on a regular basis to maintain a reasonably current backup.

## Performing a system recovery

The Deja Dup Restore Tool allows you to repair or restore the computer to its original factory state. You can create an image restore DVD using a DVD±RW optical drive. You can also create a restore image on a USB storage device.

A CAUTION: Using Restore completely erases hard drive contents and reformats the hard drive. All files you have created and any software installed on the computer are permanently removed. The recovery tool reinstalls the original operating system and programs and drivers that were installed at the factory. Software, drivers, and updates not installed at the factory must be manually reinstalled. Personal files must be restored from a backup.

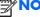

NOTE: HP recommends that you create the image restore in the event of a system failure.

#### Creating the restore DVDs

The restore creation software creates a set of system restore discs using blank, writable DVDs (DVD-R or DVD+R). HP recommends using blank DVD+R discs from a manufacturer you trust, because these recovery DVDs are so important. You need approximately 3 blank DVD+R discs. The program states how many discs are needed at the beginning of the process.

To create restore DVDs:

- 1. Click the System menu icon at the far right of the top panel, and then click System Settings > Backup.
- Select Storage from the panel on the left side of the window, click the down-arrow next to **Backup Location**, and select the DVD from the drop-down list.
- Select **Overview** from the panel on the left side of the window, and then click **Back Up Now**.
- Follow the on-screen instructions.

### Creating a restore image on a USB device

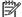

NOTE: Be sure AC power is connected to the computer you begin.

Verify the exact amount of free space on your storage device before you begin the creation process. For most models, you will need at least 8 GB of free space on the storage device. However, depending on the drivers and software installed on your computer, you may need slightly more than 8 GB of space. **HP recommends that you use a 16 GB device or above for best results.** 

**IMPORTANT:** Remember to insert your USB device into the USB port on the computer before starting this procedure.

To create the restore image:

- Click the System menu icon at the far right of the top panel, and then click System Settings
   Backup.
- Select Storage from the panel on the left side of the window, click the down-arrow next to Backup location, and select the USB device from the drop-down list.
  - NOTE: If the USB device is not listed in the drop-down list for Backup Location, select **Local**Folder, and then click the **Choose Folder** button. Select the USB device from the panel on the left side of the Choose Folder window, and click **OK**.
- 3. Select **Overview** from the panel on the left side of the window, and then click **Backup Now**.
- 4. Follow the on-screen instructions.

### Performing recovery using the restore DVD

NOTE: The following procedure uses the F11 BIOS Recovery feature to perform the recovery.

- 1. If possible, back up all personal files.
- 2. Shut down the computer.
- 3. Be sure the restore DVD or USB device is connected to the computer.
- Restart the computer.
- 5. Using the arrow keys, select **Recovery**, and then press enter.
- Follow the on-screen instructions.

NOTE: If you are unable to boot (start up) your computer, and you did not create a system recovery disc, you must purchase an *Ubuntu Operating System* DVD to reinstall the operating system. For additional information, refer to the *Worldwide Telephone Numbers* booklet.

## **Backing up your information**

You should back up your computer files on a regular schedule to maintain a current backup. You can manually back up your information to an optional external drive, a network drive, discs, or the Ubuntu One website. Back up your system at the following times:

- At regularly scheduled times
- Before the computer is repaired or restored
- Before you add or modify hardware or software

To back up your home directory files to the Ubuntu One website using the Deja Dup Backup Tool:

- NOTE: Before you back up your information, be sure you have designated a location to save the backup files.
  - Click the System menu icon at the far right of the top panel, and then click System Settings
     Backup icon.
  - Select Folders from the panel on the left side of the window, and beneath Folders to back up, select the folders to back up.
  - 3. Select **Storage** from the panel on the left side of the window, click the down-arrow next to **Backup Location**, and select **Ubuntu One** from the drop-down list.
  - 4. Select **Overview** from the panel on the left side of the window, and then click **Back Up Now**.
  - NOTE: The first time you back up your files to Ubuntu One, you will need to create an account to sign into Ubuntu One. Enter your email address and password into the account sign-in boxes and follow the on-screen instructions to complete the sign-in process.

To restore backup files:

- 1. Click the **System menu** icon at the far right of the top panel, and then click **System Settings** > **Backup** icon.
- Click Restore, select the location of the backup files and the folder name, and then click Forward.
- 3. Under **Restore from When?**, select the date of the files to be restored, and then click **Forward**.
- 4. Select the location and folder where the files are to be restored, and then click **Forward**.
- 5. Follow the instructions on the screen.
- **6.** Click **Restore** to start restoring the files, or click **Cancel** to cancel the operation.
- NOTE: You may also back up to cloud storage services provided by various companies. For a small fee, they will keep your backup for you. A cloud service is recommended, since it is an easy way to keep your backups off-site and safe.

## 10 Power cord set requirements

The wide-range input feature of the computer permits it to operate from any line voltage from 100 to 120 V ac, or from 220 to 240 V ac.

The 3-conductor power cord set included with the computer meets the requirements for use in the country or region where the equipment is purchased.

Power cord sets for use in other countries or regions must meet the requirements of the country and region where the computer is used.

## Requirements for all countries

The following requirements are applicable to all countries and regions:

- The length of the power cord set must be at least 1.0 m (3.3 ft) and no more than 2.0 m (6.5 ft).
- All power cord sets must be approved by an acceptable accredited agency responsible for evaluation in the country or region where the power cord set will be used.
- The power cord sets must have a minimum current capacity of 10 A and a nominal voltage rating
  of 125 or 250 V ac, as required by the power system of each country or region.
- The appliance coupler must meet the mechanical configuration of an EN 60 320/IEC 320
   Standard Sheet C13 connector for mating with the appliance inlet on the back of the computer.

## Requirements for specific countries and regions

| Country/region                 | Accredited agency | Applicable note number |
|--------------------------------|-------------------|------------------------|
| Argentina                      | IRAM              | 1                      |
| Australia                      | SAA               | 1                      |
| Austria                        | OVE               | 1                      |
| Belgium                        | CEBEC             | 1                      |
| Brazil                         | ABNT              | 1                      |
| Canada                         | CSA               | 2                      |
| Chile                          | IMQ               | 1                      |
| Denmark                        | DEMKO             | 1                      |
| Finland                        | FIMKO             | 1                      |
| France                         | UTE               | 1                      |
| Germany                        | VDE               | 1                      |
| India                          | ISI               | 1                      |
| Israel                         | SII               | 1                      |
| Italy                          | IMQ               | 1                      |
| Japan                          | JIS               | 3                      |
| The Netherlands                | KEMA              | 1                      |
| New Zealand                    | SANZ              | 1                      |
| Norway                         | NEMKO             | 1                      |
| The People's Republic of China | CCC               | 4                      |
| Saudi Arabia                   | SASO              | 7                      |
| Singapore                      | PSB               | 1                      |
| South Africa                   | SABS              | 1                      |
| South Korea                    | KTL               | 5                      |
| Sweden                         | SEMKO             | 1                      |
| Switzerland                    | SEV               | 1                      |
| Taiwan                         | BSMI              | 6                      |
| Thailand                       | TISI              | 1                      |
| The United Kingdom             | ASTA              | 1                      |

| Country/region    | Accredited agency | Applicable note number |
|-------------------|-------------------|------------------------|
| The United States | UL                | 2                      |

- The flexible cord must be Type HO5VV-F, 3-conductor, 0.75 mm<sup>2</sup> conductor size. Power cord set fittings (appliance coupler and wall plug) must bear the certification mark of the agency responsible for evaluation in the country or region where it will be used.
- The flexible cord must be Type SVT/SJT or equivalent, No. 18 AWG, 3-conductor. The wall plug must be a two-pole grounding type with a NEMA 5-15P (15 A, 125 V ac) or NEMA 6-15P (15 A, 250 V ac) configuration. CSA or C-UL mark. UL file number must be on each element.
- 3. The appliance coupler, flexible cord, and wall plug must bear a "T" mark and registration number in accordance with the Japanese Dentori Law. The flexible cord must be Type VCTF, 3-conductor, 0.75 mm² or 1.25 mm² conductor size. The wall plug must be a two-pole grounding type with a Japanese Industrial Standard C8303 (7 A, 125 V ac) configuration.
- The flexible cord must be Type RVV, 3-conductor, 0.75 mm<sup>2</sup> conductor size. Power cord set fittings (appliance coupler and wall plug) must bear the CCC certification mark.
- 5. The flexible cord must be Type H05VV-F 3-conductor, 0.75 mm<sup>2</sup> conductor size. KTL logo and individual approval number must be on each element. Corset approval number and logo must be printed on a flag label.
- The flexible cord must be Type HVCTF 3-conductor, 1.25 mm<sup>2</sup> conductor size. Power cord set fittings (appliance coupler, cable, and wall plug) must bear the BSMI certification mark.
- 7. For 127 V ac, the flexible cord must be Type SVT or SJT 3-conductor, 18 AWG, with plug NEMA 5-15P (15 A, 125 V ac), with UL and CSA or C-UL marks. For 240 V ac, the flexible cord must be Type H05VV-F 3-conductor, 0.75 mm² or 1.00 mm² conductor size, with plug BS 1363/A with BSI or ASTA marks.

# 11 Recycling

When a battery has reached the end of its useful life, do not dispose of the battery in general household waste. Follow the local laws and regulations in your area for battery disposal. HP encourages customers to recycle used electronic hardware, HP original print cartridges, and rechargeable batteries.

For more information about recycling programs, see the HP website at <a href="www.hp.com/recycle">www.hp.com/recycle</a>.

112 Chapter 11 Recycling ENWW

## Index

| A                                         | boot order                            | spare part numbers 20, 30,                                 |
|-------------------------------------------|---------------------------------------|------------------------------------------------------------|
| AC adapter 16                             | changing HP Recovery                  | 31, 65                                                     |
| AC adapter, spare part numbers            | Manager 104                           | subcomponents 24                                           |
| 26, 30                                    | bottom components 17                  | display bezel                                              |
| action keys                               | button component 8                    | removal 67                                                 |
| identifying 10, 11                        | buttons                               | spare part number 28, 67                                   |
| antenna                                   | left TouchPad 13                      | display bezel, spare part                                  |
| locations 6                               | optical drive eject 15                | numbers 24                                                 |
| removal 72                                | power 8                               | display components 6                                       |
| spare part number 25, 28, 72              | right TouchPad 13                     | display enclosure                                          |
| Antenna Kit, spare part number 25, 28, 72 | TouchPad on/off 13                    | spare part numbers 28, 30<br>display enclosure, spare part |
| audio, product description 3              | C                                     | numbers 25                                                 |
| audio-in (microphone) jack 14             | cable kit 72                          | Display Hinge Kit, spare part                              |
| audio-out (headphone) jack 15             | cables, service considerations 33     | number 25, 29, 71                                          |
|                                           | caps lock light, identifying 12       | display panel                                              |
| В                                         | chipset, product description 1        | product description 2                                      |
| back up                                   | components                            | removal 69                                                 |
| personal files 100                        | bottom 17                             | spare part number 25, 29, 72                               |
| backups 99, 106                           | button 8                              | display panel cable                                        |
| base enclosure, spare part                | display 6                             | removal 71                                                 |
| number 23, 28, 31                         | left side 14                          | spare part number 25, 28, 71                               |
| battery                                   | lights 12                             | Display Panel Cable Kit, spare part                        |
| removal 40                                | right side 15                         | number 25, 28, 71                                          |
| spare part numbers 23, 27,                | TouchPad 13                           | Display Screw Kit, spare part                              |
| 40                                        | Ubuntu Linux systems keys 11          | number 25, 29                                              |
| battery bay 17                            | Windows systems keys 10               | display specifications 96                                  |
| battery release latch 17                  | computer feet                         | drives, preventing damage 34                               |
| BIOS                                      | locations 39                          | DVD±RW and CD-RW Super Multi                               |
| determining version 88, 92                | spare part number 23, 29, 39          | Double-Layer Combination Drive                             |
| downloading an update 89,                 | computer major components 19          | precautions 34                                             |
| 93                                        | computer reset 102                    | removal 42                                                 |
| updating 88, 92                           | computer specifications 95            | spare part numbers 42                                      |
| Blu-ray Disc (BD) ROM and DVD             | connector, power 16                   | DVD±RW and CD-RW SuperMulti                                |
| ±R/RW SuperMulti Double-Layer Drive       | connectors, service considerations 33 | Double-Layer Combination Drive specifications 97           |
| specifications 98                         |                                       | DVD±RW Super Multi Double-Layer                            |
| Blu-ray ROM DVD±R/RW Super                |                                       | Combination Drive                                          |
| Multi Double-Layer Drive                  | default settings, restoring 92        | spare part number 24                                       |
| precautions 34                            | deleted files                         | spare part numbers 25, 29                                  |
| removal 42                                | restoring 101                         | _                                                          |
| spare part number 24                      | Digital Media Slot, identifying 15    | <b>E</b>                                                   |
| spare part numbers 25, 29,                | display assembly                      | electrostatic discharge 34                                 |
| 42                                        | removal 65                            | equipment guidelines 37                                    |
|                                           |                                       | esc key, identifying 10                                    |

ENWW Index 113

| Ethernet, product description 3                         | hinge                                        | mute 12                               |
|---------------------------------------------------------|----------------------------------------------|---------------------------------------|
| external media cards, product                           | removal 70                                   | optical drive 15                      |
| description 4                                           | spare part number 25, 29, 71                 | power 12, 15                          |
| external monitor port 14                                | hinge cover                                  | TouchPad 12, 13                       |
| _                                                       | removal 68                                   | webcam 7                              |
| F                                                       | spare part number 25, 29, 68                 | wireless 12                           |
| factory settings, restoring 92                          | HP Recovery Manager 103                      |                                       |
| tan                                                     | correcting boot problems 104                 | M                                     |
| removal 81                                              | starting 104                                 | mass storage device                   |
| spare part number 22, 29, 81                            | HP Recovery media                            | precautions 34                        |
| feet                                                    | creating 100                                 | removal 45                            |
| locations 39                                            | recovery 104                                 | spare part numbers 25, 45             |
| spare part number 23, 29, 39                            | HP Recovery partition 104                    | memory module                         |
| fn key, identifying 10, 11                              | recovery 103                                 | product description 2                 |
| G                                                       | removing 104                                 | removal 47                            |
|                                                         |                                              | spare part numbers 23, 27,            |
| graphics, product description 2 grounding guidelines 34 | into an all and all an annual annual and all | 28, 47                                |
| guidelines 34                                           | internal media card, product                 | memory module compartment,            |
| equipment 37                                            | description 4                                | identifying 17                        |
| grounding 34                                            | J                                            | microphone<br>location 7              |
| packaging 34                                            | jack                                         |                                       |
| transporting 36                                         | audio-in (microphone) 14                     | product description 3 minimized image |
| workstation 36                                          | audio-out (headphone) 15                     | creating 103                          |
| Worksignon 50                                           | jacks                                        | minimized image recovery 103          |
| н                                                       | network 14                                   | model name 1                          |
| hard drive                                              | RJ-45 (network) 14                           | mute light, identifying 12            |
| precautions 34                                          | 10 10 (110111 0111)                          | mole light, identitying 12            |
| product description 2                                   | K                                            | N                                     |
| removal 45                                              | key components 10, 11                        | network jack, identifying 14          |
| spare part numbers 23, 26,                              | keyboard                                     | ,,                                    |
| 27, 28, 45                                              | product description 4                        | 0                                     |
| specifications 96                                       | removal 52                                   | Operating system applications key,    |
| hard drive bay, identifying 17                          | spare part numbers 20, 31,                   | identifying 11                        |
| hard drive bracket, spare part                          | 52                                           | Operating system logo key,            |
| number 26                                               | keys                                         | identifying 11                        |
| hard drive bumper                                       | action 10, 11                                | operating system, product             |
| spare part number 26                                    | esc 10                                       | description 5                         |
| hard drive cable, spare part                            | fn 10, 11                                    | optical drive                         |
| number 26                                               | Operating system                             | precautions 34                        |
| Hard Drive Hardware Kit                                 | applications 11                              | product description 3                 |
| spare part number 30                                    | Operating system logo 11                     | removal 42                            |
| Hard Drive Hardware Kit, spare                          |                                              | spare part numbers 24, 25,            |
| part number 23, 26, 45                                  | L                                            | 42                                    |
| hard drive light 16                                     | latch, battery release 17                    | specifications 97, 98                 |
| HDMI port, identifying 14                               | left-side components 14                      | optical drive bracket, removal 43     |
| heat sink                                               | light components 12                          | optical drive cable                   |
| removal 81                                              | lights                                       | removal 72                            |
| spare part number 22                                    | AC adapter 16                                | spare part number 28                  |
| spare part numbers 29, 32,                              | caps lock 12                                 | optical drive eject button,           |
| 81                                                      | hard drive 16                                | identifying 15                        |

114 Index ENWW

| optical drive light, identitying 15 | display panel 2                 | reset                               |
|-------------------------------------|---------------------------------|-------------------------------------|
| optical drive, identifying 15       | Ethernet 3                      | computer 101, 102                   |
| optical drive, spare part number    | external media cards 4          | steps 102                           |
| 23                                  | graphics 2                      | restore                             |
| original system recovery 103        | hard drives 2                   | Windows File History 101            |
| angmar dydiam radavary              | internal media card 4           | right-side components 15            |
| P                                   |                                 | RJ-45 (network) jack, identifying   |
|                                     | keyboard 4                      |                                     |
| packaging guidelines 36             | memory module 2                 | 14                                  |
| PCH heat sink                       | microphone 3                    | RTC battery                         |
| removal 84                          | operating system 5              | removal 79                          |
| spare part number 30, 84            | optical drive 3                 | spare part number 22, 27, 79        |
| plastic parts, service              | pointing device 4               | Rubber Feet Kit, spare part         |
| considerations 33                   | ports 4                         | number 23, 29, 39                   |
| Plastics Kit 41                     | power requirements 5            |                                     |
| Plastics Kit, spare part number     | processors 1                    | <b>S</b>                            |
| 24, 29                              | product name 1                  | Screw Kit, spare part number 27,    |
| pointing device, product            | security 5                      | 29                                  |
| description 4                       | serviceability 5                | security cable slot, identifying 16 |
| ports                               | video 3                         | security, product description 5     |
| external monitor 14                 |                                 | service considerations              |
|                                     | wireless 3                      |                                     |
| HDMI 14                             | product name 1                  | cables 33                           |
| USB 2.0 16                          |                                 | connectors 33                       |
| USB 3.0 14                          | R                               | plastic parts 33                    |
| ports, product description 4        | recovery 101, 102               | service door                        |
| power button board                  | discs 100, 104                  | removal 41                          |
| removal 59                          | HP Recovery Manager 103         | spare part number 24, 41            |
| spare part number 21, 29, 59        | media 104                       | service label 18, 38                |
| power button, identifying 8         | starting 104                    | serviceability, product description |
| power connector                     | supported discs 100             | 5                                   |
| removal 75                          | system 103                      | Setup Utility                       |
| spare part number 23, 28            | ÚSB flash drive 104             | changing the language 91            |
| power connector, identifying 16     | using HP Recovery media 100     | displaying system information       |
| power cord                          | recovery media                  | 92                                  |
| requirements for all countries      | creating 100                    | exiting 92                          |
| 109                                 | creating using HP Recovery      | navigating 91                       |
| _                                   | Manager 100                     | restoring default settings 92       |
| requirements for specific           | <del>-</del>                    |                                     |
| countries and regions 110           | recovery partition 103          | selecting 91                        |
| set requirements 109                | removing 104                    | starting 91                         |
| spare part numbers 26, 27           | recycle                         | slots                               |
| power lights, identifying 12, 15    | computer 101, 102               | Digital Media 15                    |
| power requirements, product         | recycling 112                   | security cable 16                   |
| description 5                       | refresh 102                     | Speaker Kit, spare part number      |
| processor                           | computer 101                    | 21, 29, 58                          |
| removal 86                          | removal/replacement             | speakers                            |
| spare part numbers 22, 28,          | preliminaries 33                | removal 58                          |
| 30, 31, 32, 86                      | procedures 37                   | spare part number 21, 29, 58        |
| processors, product description 1   | remove everything and reinstall | speakers, identifying 9             |
| product description                 | Windows 102                     | , , ,                               |
| audio 3                             |                                 |                                     |
| chipset 1                           |                                 |                                     |
|                                     |                                 |                                     |

ENWW Index 115

| specifications  Blu-ray Disc (BD) ROM and DVD  ±R/RW SuperMulti Double- Layer Drive 98  computer 95  display 96  DVD±RW and CD-RW  SuperMulti Double-Layer  Combination Drive 97  hard drive 96                                                                                                    | USB 3.0 ports, identifying 14 USB board removal 74 spare part number 23, 29 user guides accesssing 7  V vents, identifying 14, 17 video, product description 3 |
|----------------------------------------------------------------------------------------------------|----------------------------------------------------------------------------------------------------|
| optical drive 97, 98                                                                                                    | ***                                                                                                    |
| supported discs                                                                                                    | W                                                                                                    |
| recovery 100                                                                                                    | webcam light 7                                                                                                    |
| system board                                                                                                    | webcam, location 7                                                                                                    |
| removal 76                                                                                                    | webcam/microphone module<br>removal 67                                                                                                    |
| spare part numbers 21, 29,                                                                                                    | spare part number 24, 31, 68                                                                                                    |
| 30, 31, 32, 76                                                                                                    | Windows                                                                                                    |
| system information, displaying 92                                                                                                    | backup 100                                                                                                    |
| system recovery 103                                                                                                    | File History 100, 101                                                                                                    |
| system restore point creating 99                                                                                                    | Refresh 101, 102                                                                                                    |
| restoring 101                                                                                                    | reinstall 101, 102                                                                                                    |
| read and the second second sec | remove everything and reinstall                                                                                                    |
| T                                                                                                    | option 102                                                                                                    |
| Thermal Material Kit                                                                                                    | reset 102                                                                                                    |
| spare part numbers 30                                                                                                    | restoring files 101                                                                                                    |
| Thermal Material Kit, spare part                                                                                                    | system restore point 99, 101                                                                                                    |
| number 27                                                                                                    | wireless antenna                                                                                                    |
| tools required 33                                                                                                    | locations 6                                                                                                    |
| top cover                                                                                                    | removal 72                                                                                                    |
| removal 55                                                                                                    | spare part number 25, 28, 72                                                                                                    |
| spare part numbers 20, 30,                                                                                                    | wireless light 12                                                                                                    |
| 55<br>T. J.D. J.                                                                                                    | wireless module compartment,                                                                                                    |
| TouchPad                                                                                                    | identifying 17                                                                                                    |
| buttons 13                                                                                                    | wireless regulatory notices 7<br>wireless, product description 3                                                                                               |
| TouchPad button board removal 61                                                                                                    | WLAN module                                                                                                    |
| spare part number 21, 29, 61                                                                                                    | removal 50                                                                                                    |
| TouchPad components 13                                                                                                    | spare part numbers 23, 24,                                                                                                    |
| TouchPad LED board                                                                                                    | 27, 28, 50                                                                                                    |
| removal 63                                                                                                    | workstation guidelines 36                                                                                                    |
| spare part number 21, 30, 63                                                                                                    | ű                                                                                                    |
| TouchPad light 13                                                                                                    |                                                                                                    |
| TouchPad on/off button 13                                                                                                    |                                                                                                    |
| TouchPad reader light 12                                                                                                    |                                                                                                    |
| TouchPad zone, identifying 13                                                                                                    |                                                                                                    |
| transporting guidelines 36                                                                                                    |                                                                                                    |
|                                                                                                    |                                                                                                    |
| U                                                                                                    |                                                                                                    |
| USB 2.0 ports, identifying 16                                                                                                    |                                                                                                    |

116 Index ENWW